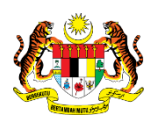

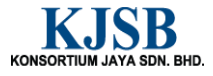

## SISTEM PERAKAUNAN AKRUAN KERAJAAN NEGERI (1SPEKS)

## USER MANUAL

# PROSES PESANAN TEMPATAN AUTO (PEROLEHAN)

Untuk

 JABATAN AKAUNTAN NEGARA MALAYSIA

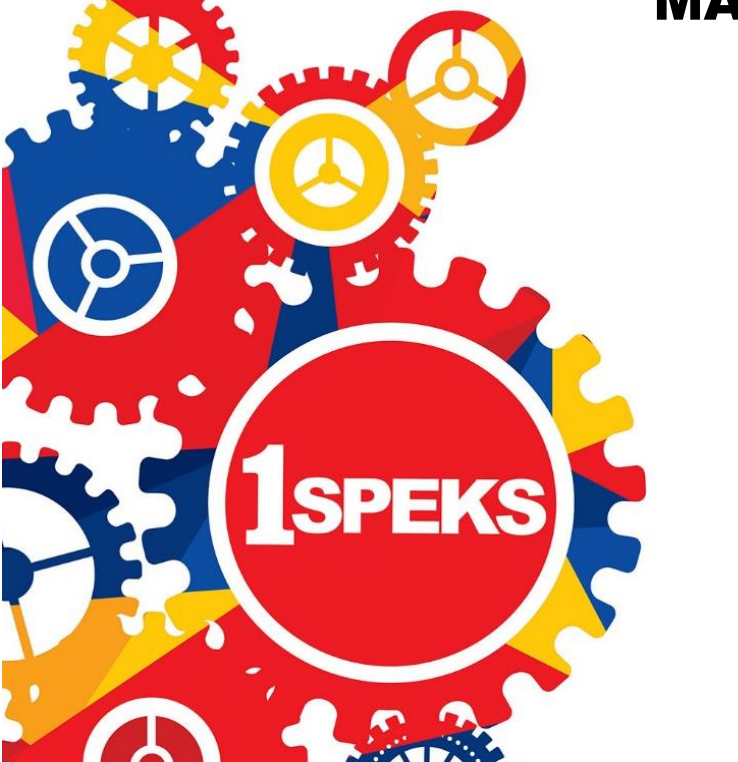

TERHAD

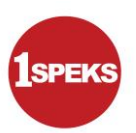

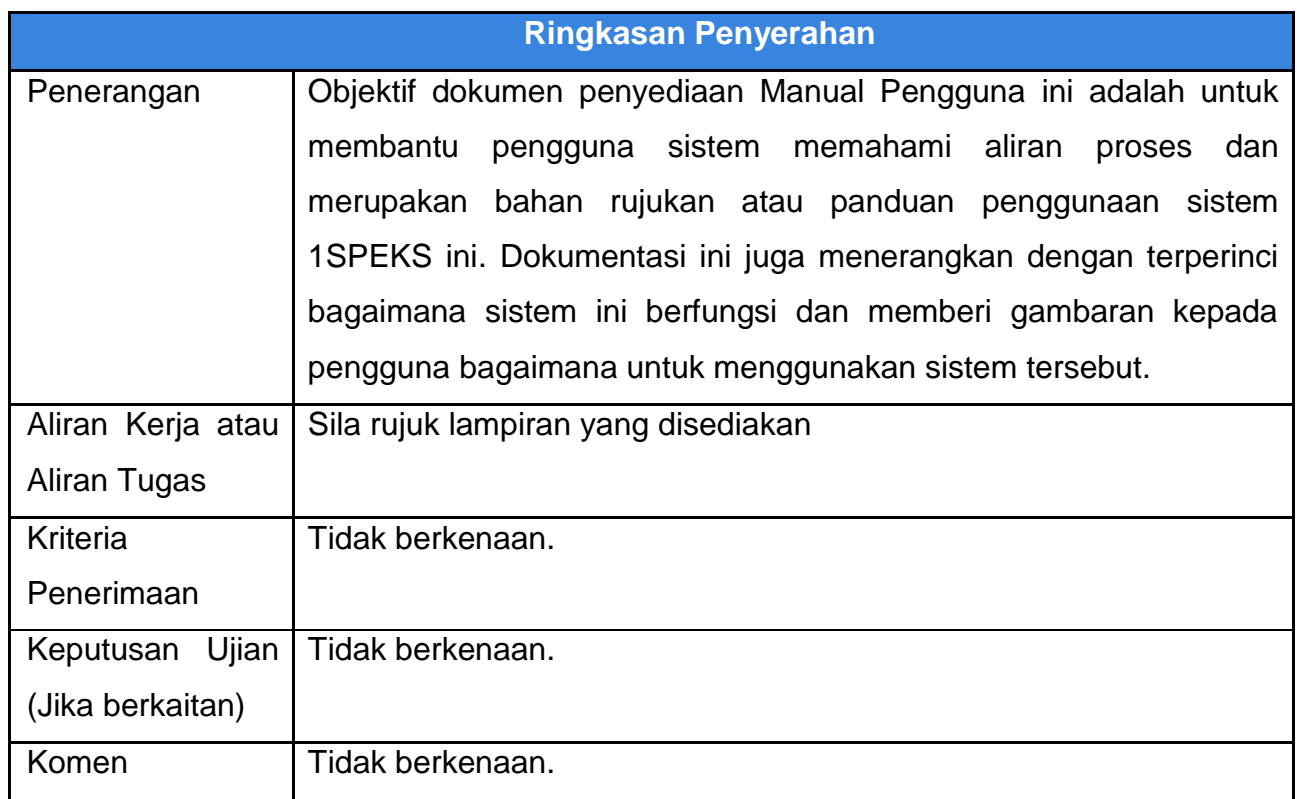

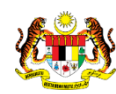

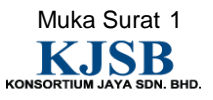

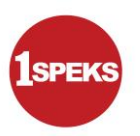

#### **Pentadbiran dan Pengurusan Dokumen**

#### **Semakan Dokumen**

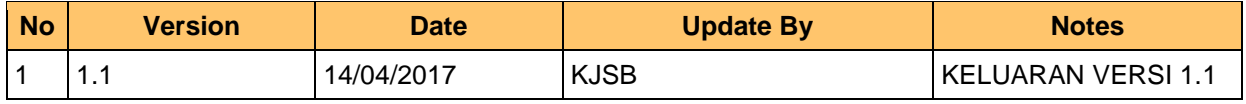

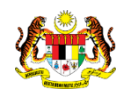

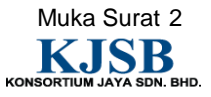

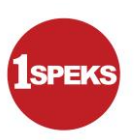

#### **Senarai Pengagihan Dokumen**

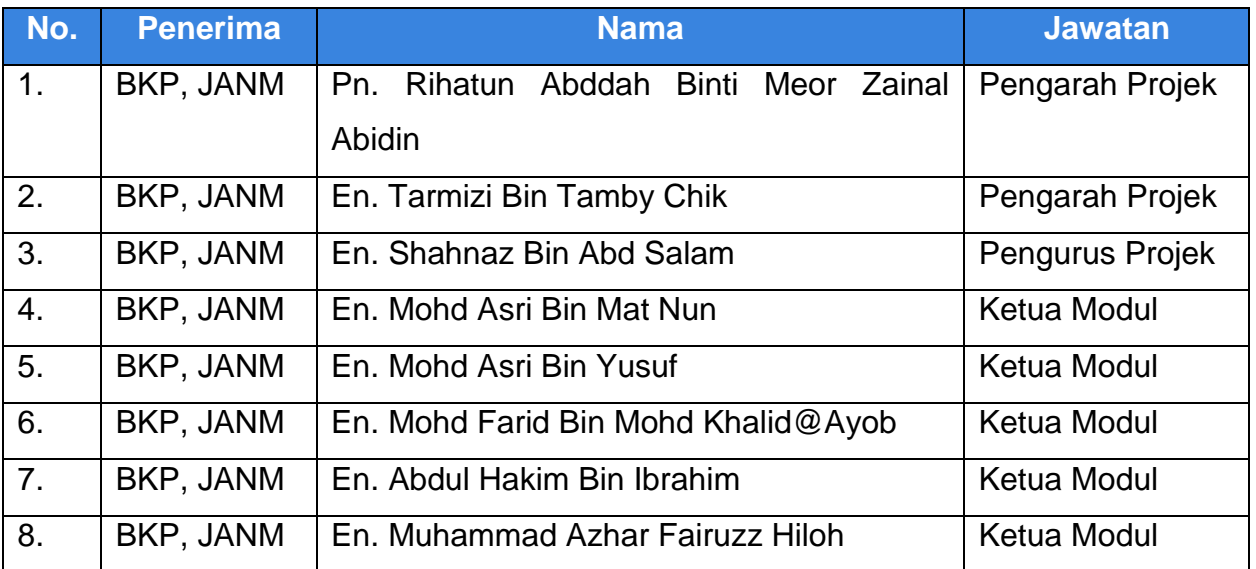

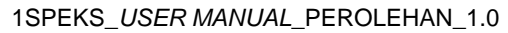

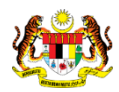

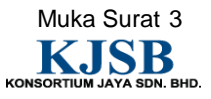

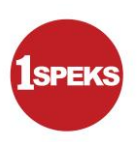

## **Tandatangan Pengesahan Dokumen**

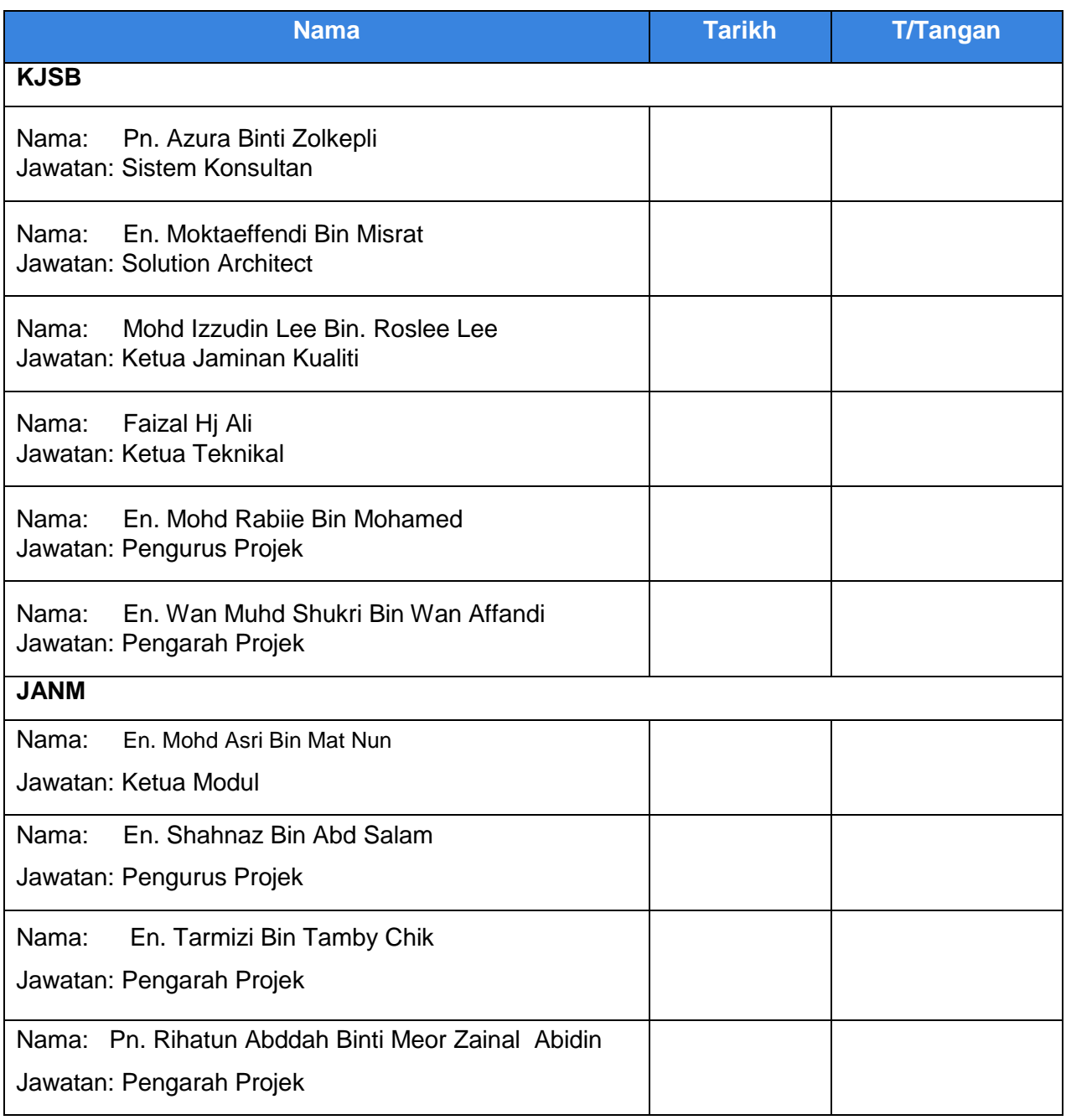

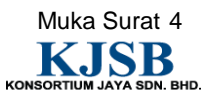

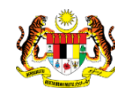

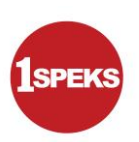

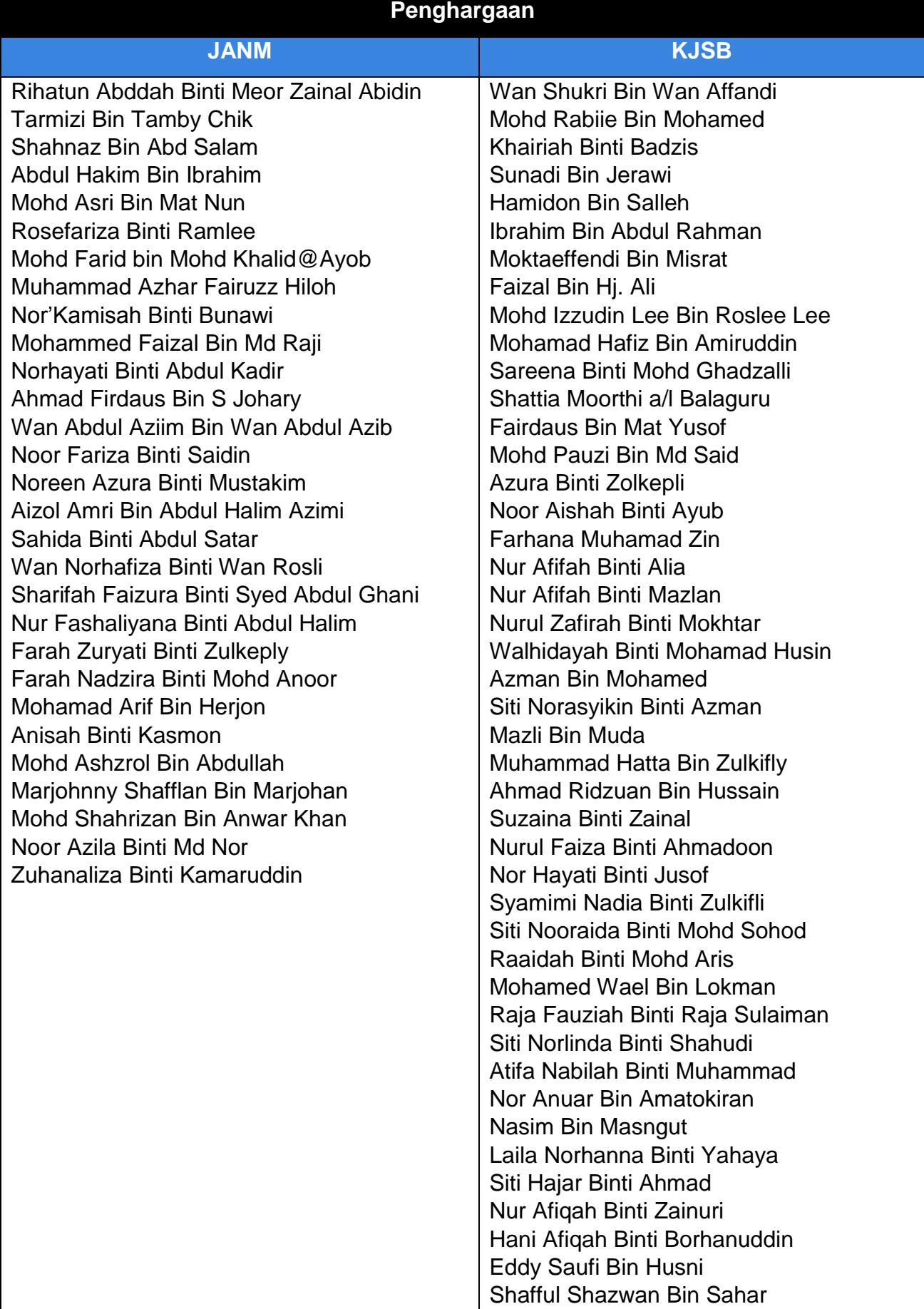

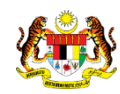

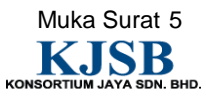

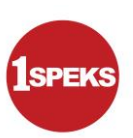

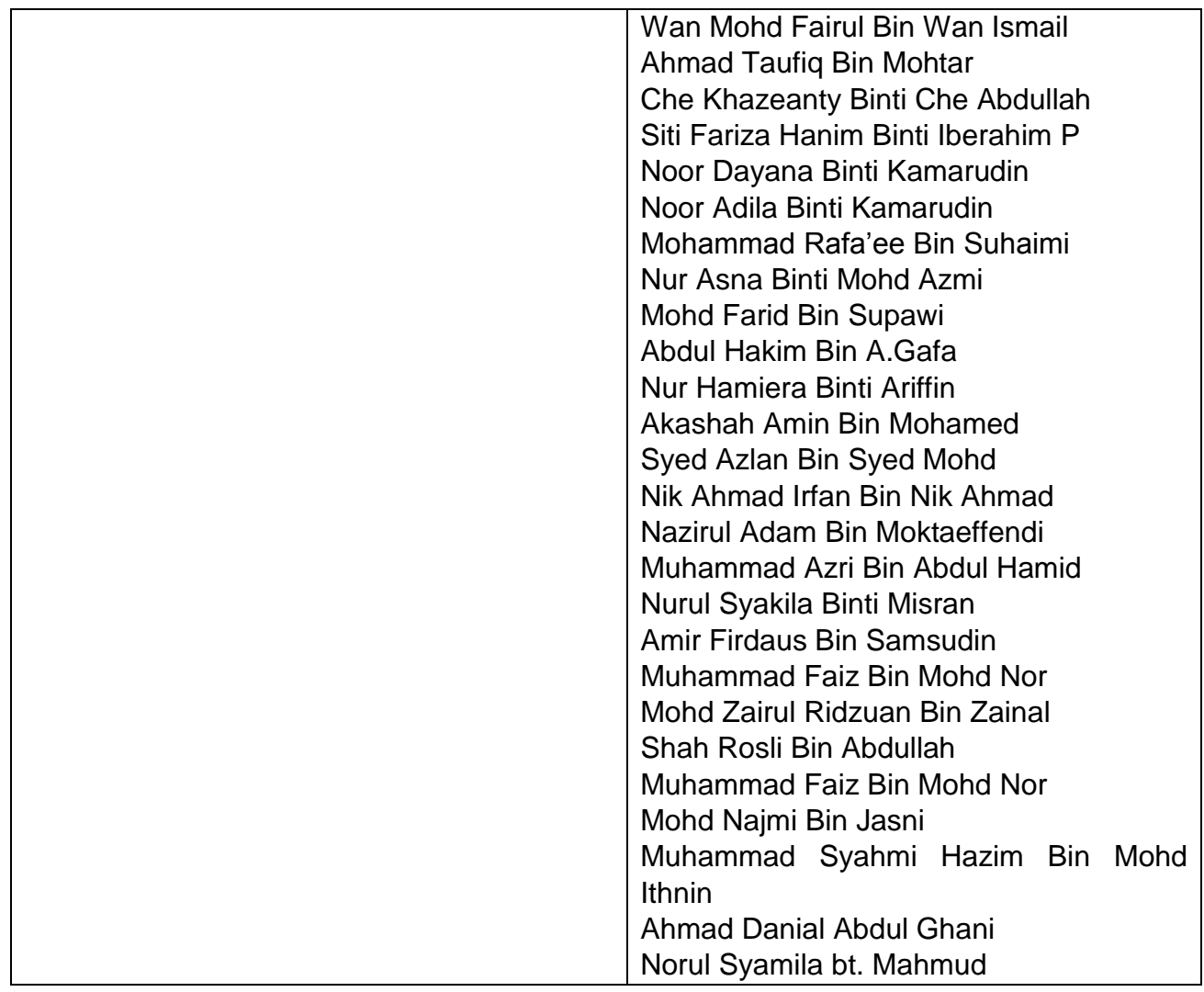

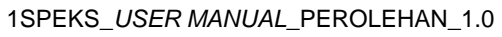

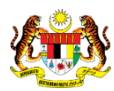

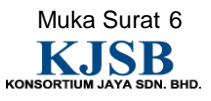

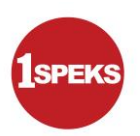

## **ISI KANDUNGAN**

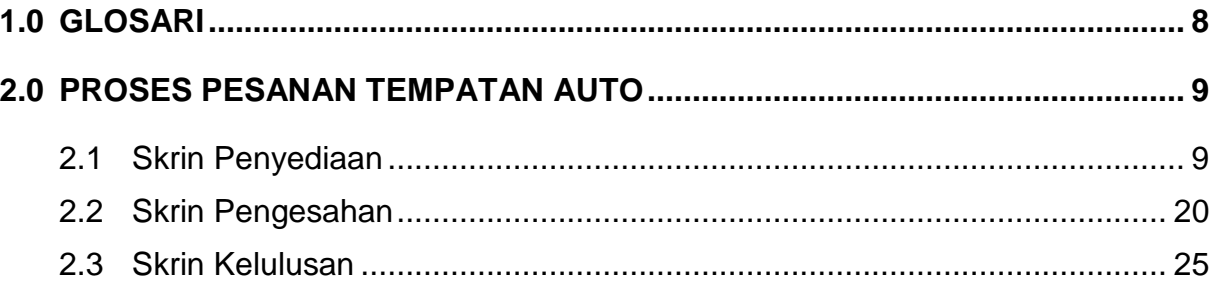

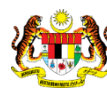

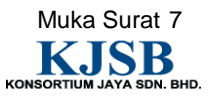

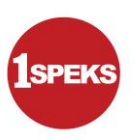

#### <span id="page-8-0"></span>**1.0 GLOSARI**

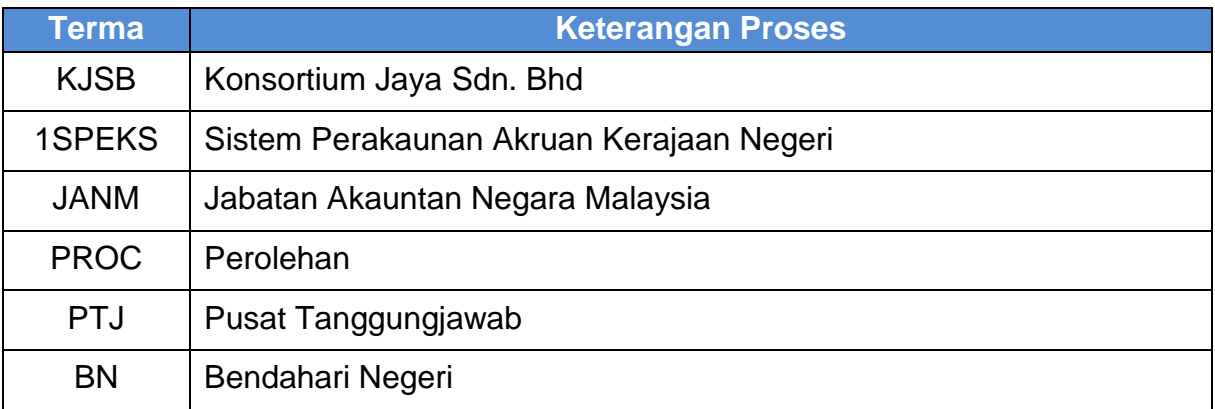

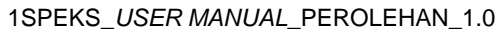

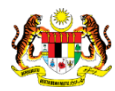

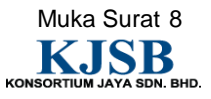

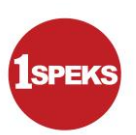

#### <span id="page-9-0"></span>**2.0 PROSES PESANAN TEMPATAN AUTO**

Proses ini digunapakai bagi tujuan Proses Pesanan Tempatan secara auto. Proses ini hanya dilakukan diperingkat PTJ dan peringkat BN akan mengesahkan Kod Akaun Pesanan Tempatan yang berkenaan. Bagi pesanan tempatan yang melebihi Bajet Peruntukan, rekod tersebut akan dikategorikan sebagai pesanan tempatan *overbudget* dan perlu mendapat Sokongan dari PTJ sebelum Kelulusan dari peringkat PKN/BN.

#### <span id="page-9-1"></span>**2.1 Skrin Penyediaan**

Pegawai Penyedia PTJ akan membuat kemasukan maklumat Pesanan Tempatan.

#### **1.** Skrin **Log Masuk** dipaparkan.

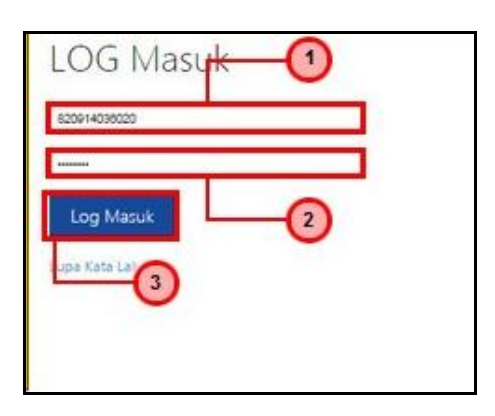

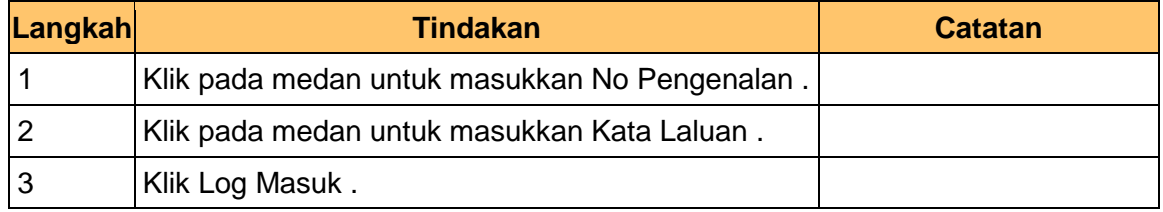

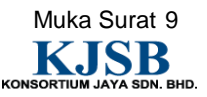

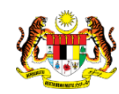

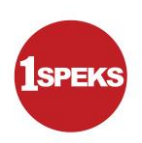

#### **2.** Skrin **Senarai Tugasan** dipaparkan

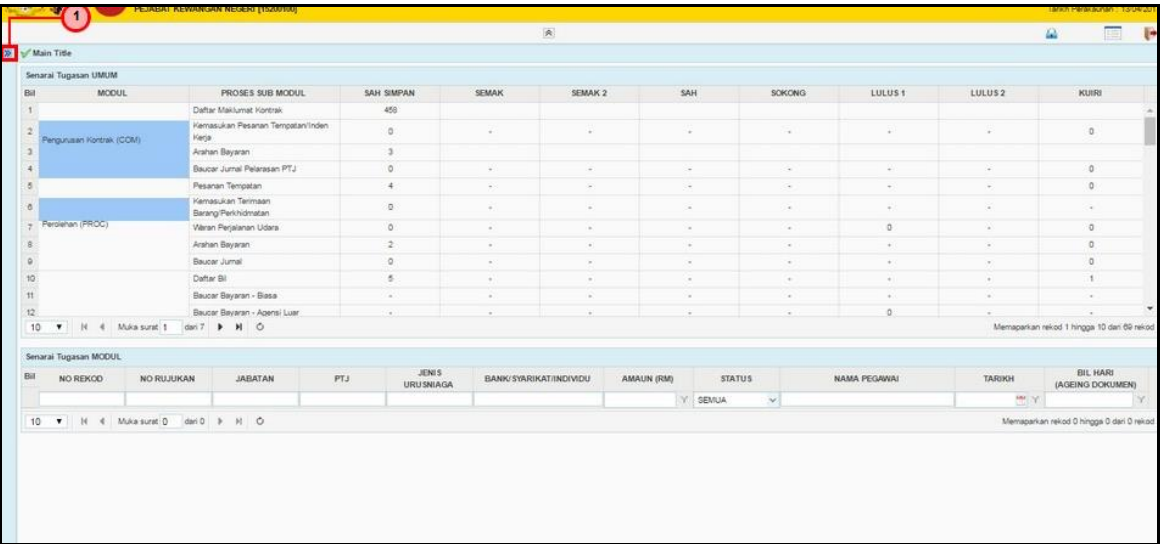

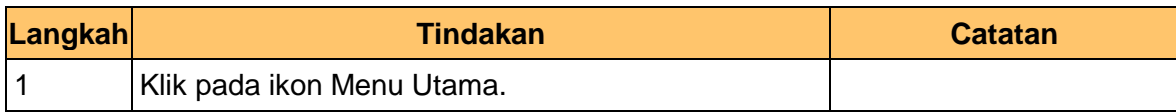

#### **3.** Skrin **Senarai Tugasan** dipaparkan.

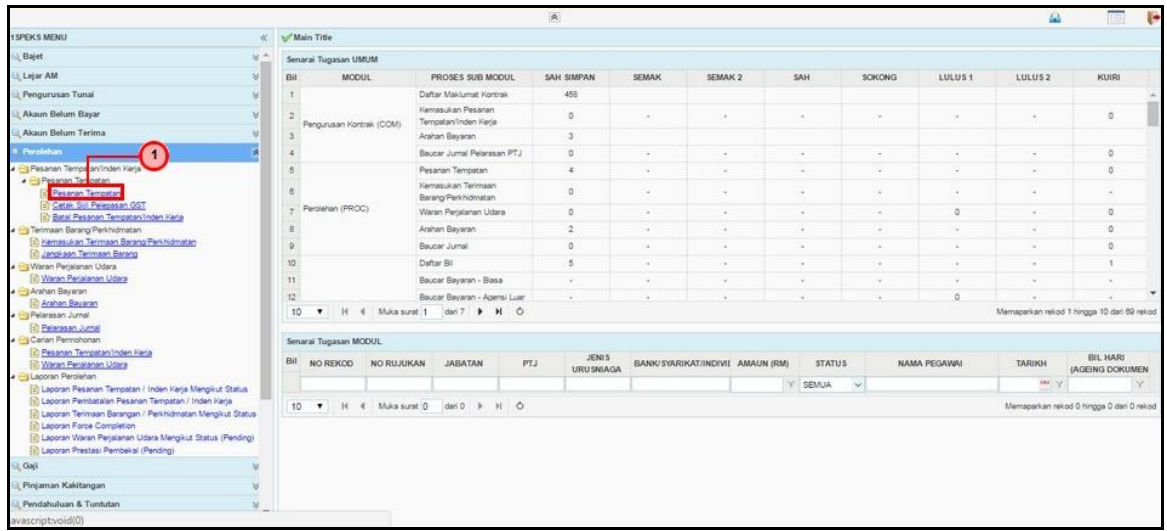

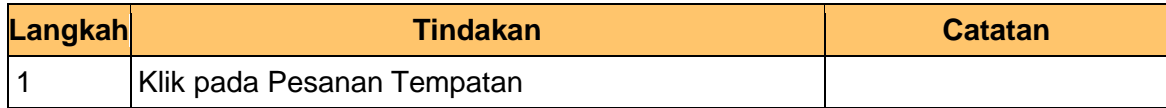

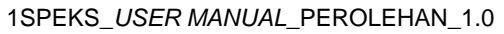

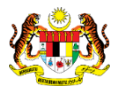

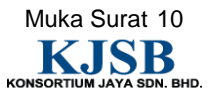

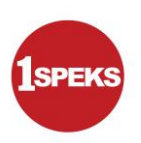

**4.** Skrin **Senarai Tugasan** dipaparkan

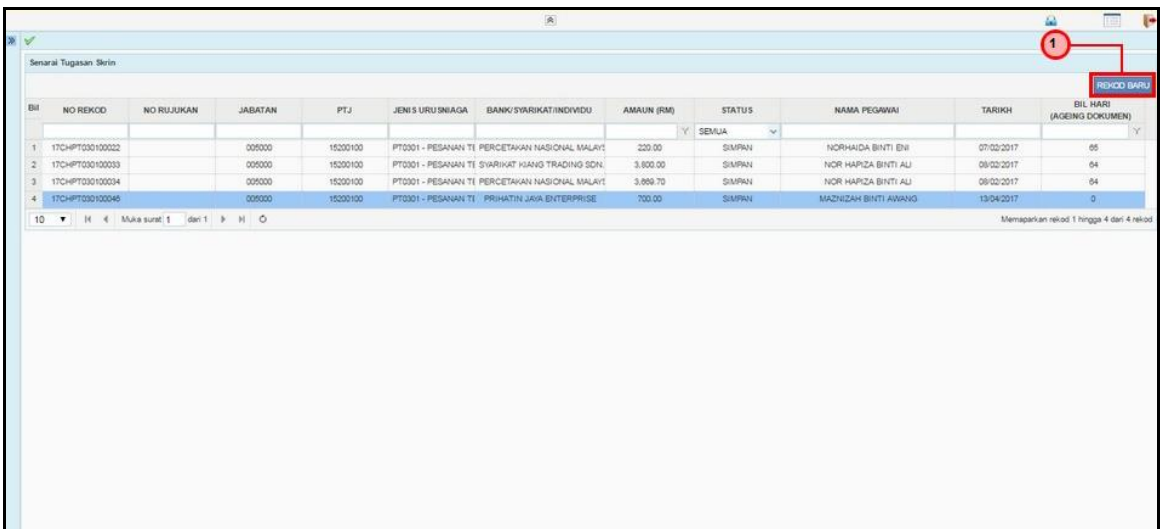

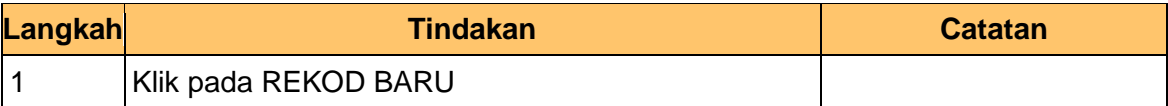

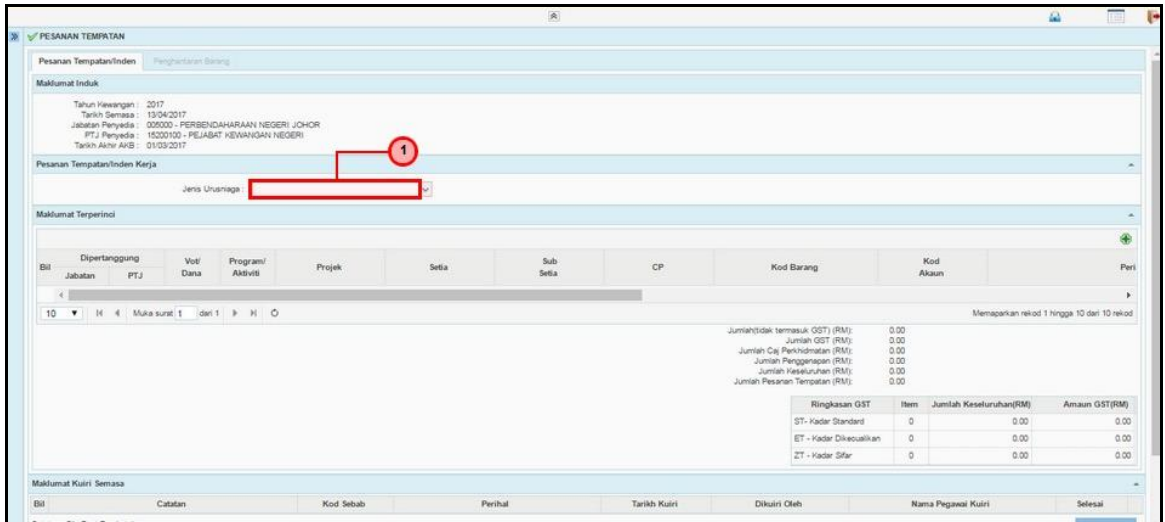

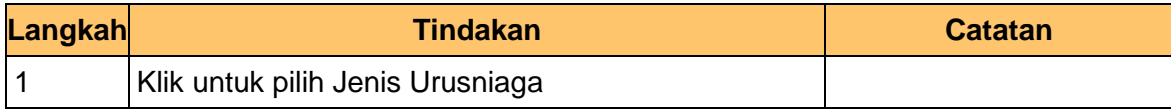

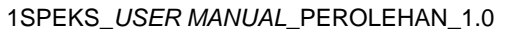

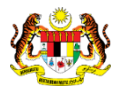

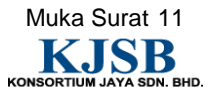

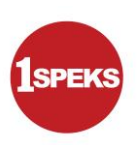

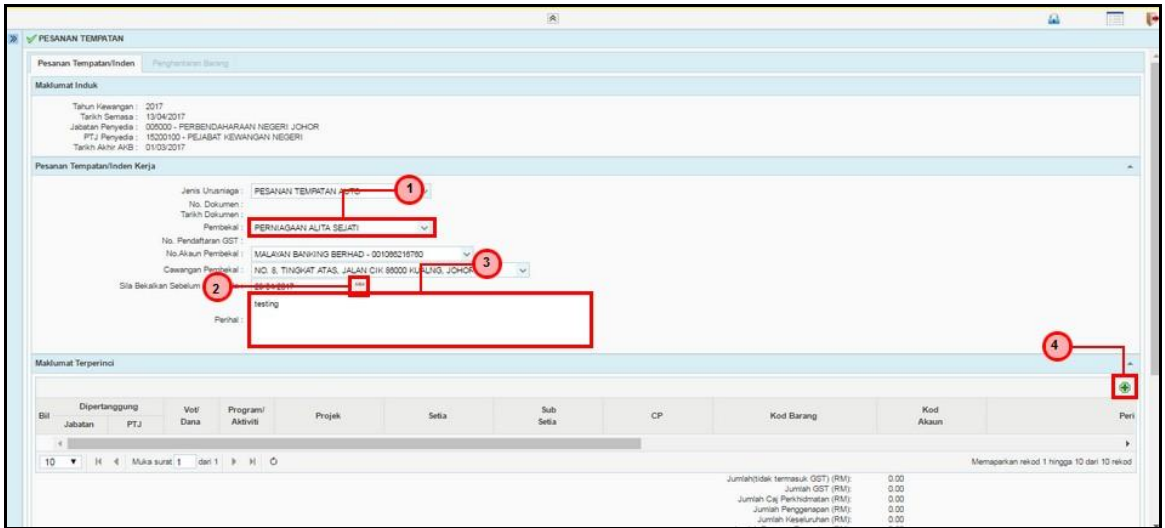

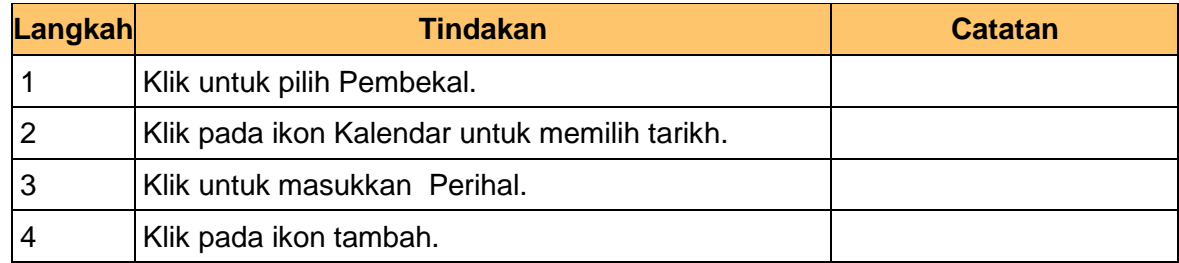

**7.** Skrin **1SPEKS - Skrin Penyediaan** dipaparkan

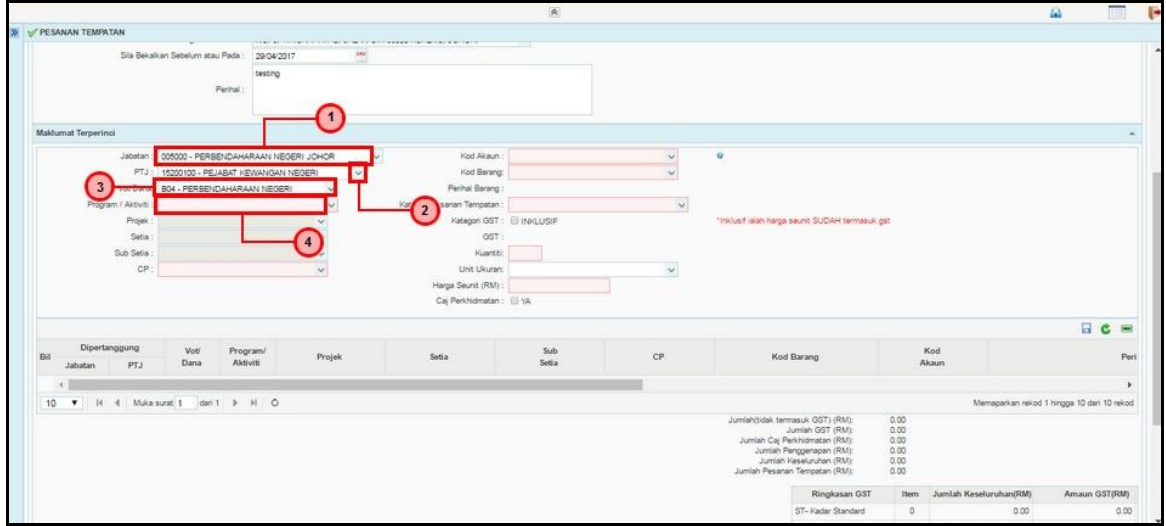

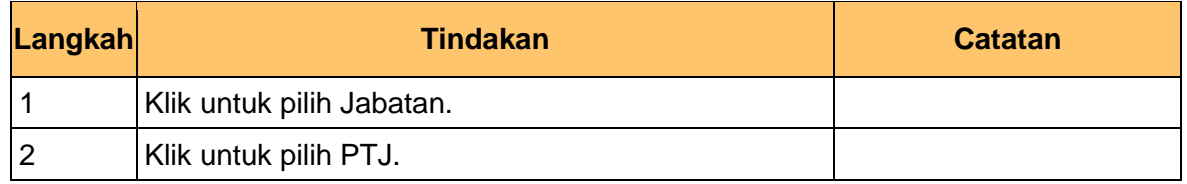

1SPEKS\_*USER MANUAL*\_PEROLEHAN\_1.0

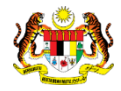

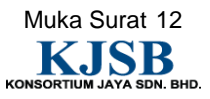

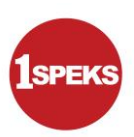

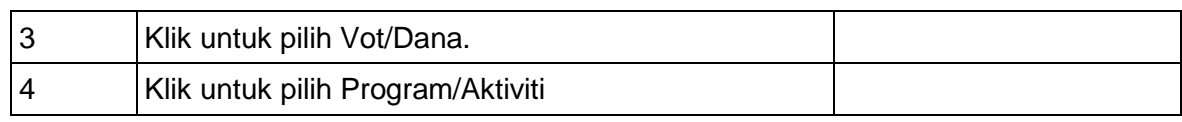

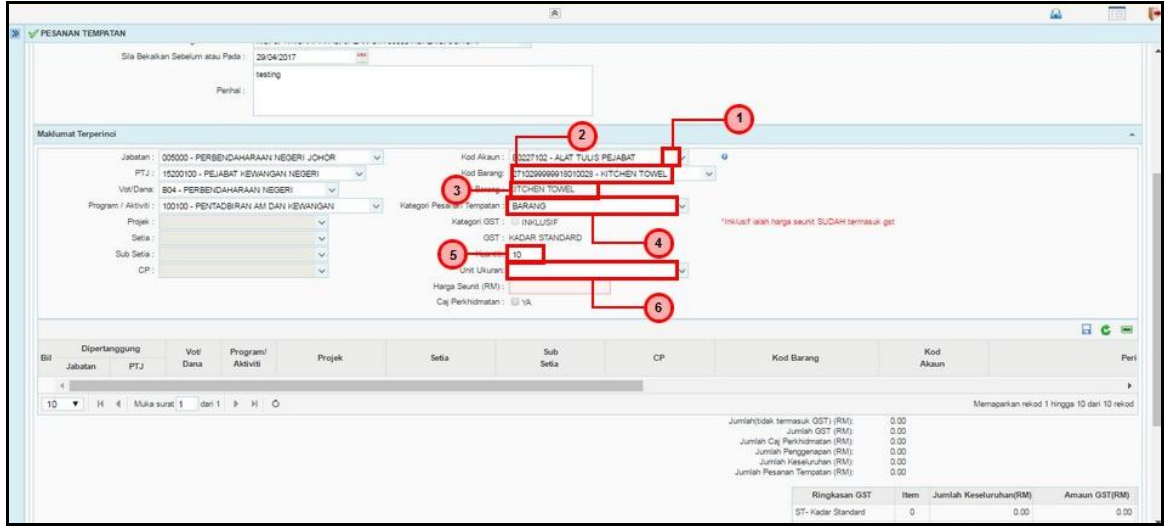

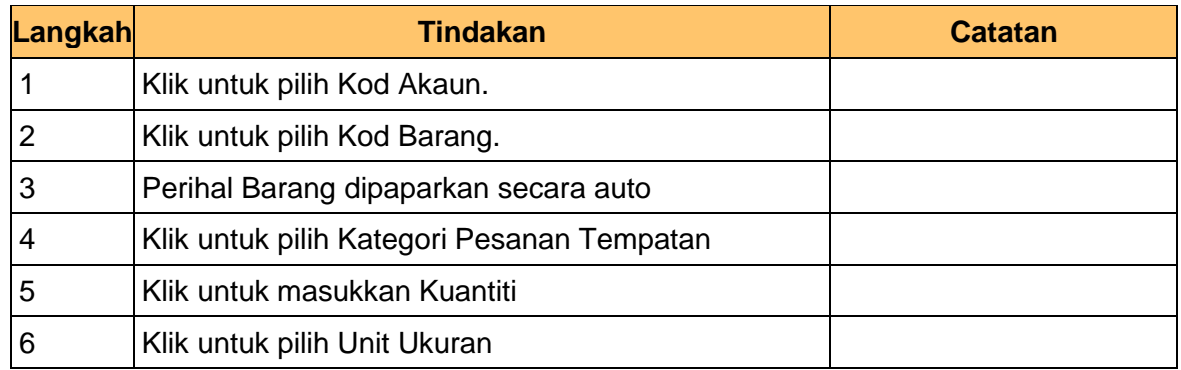

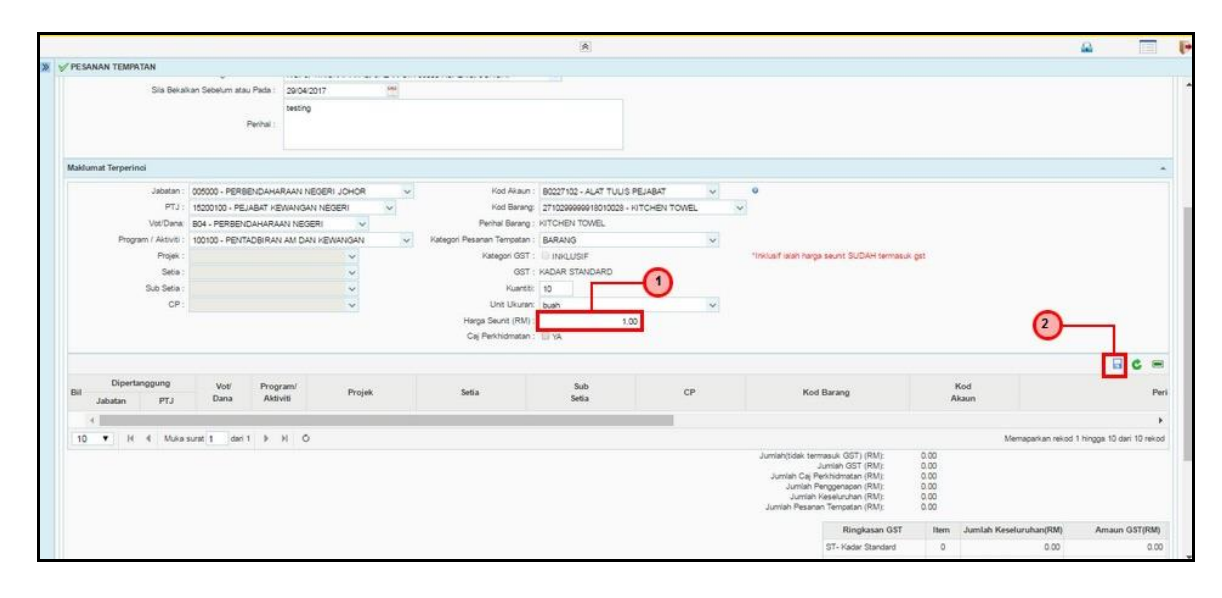

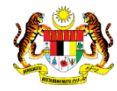

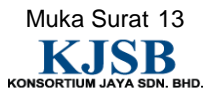

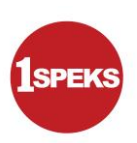

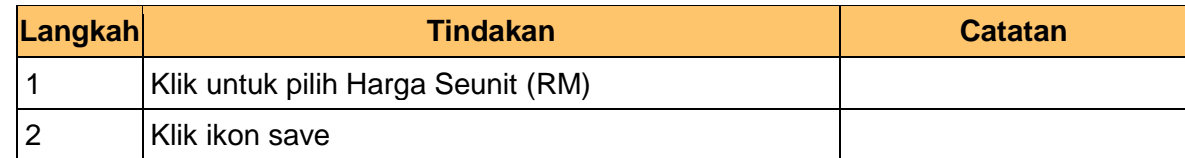

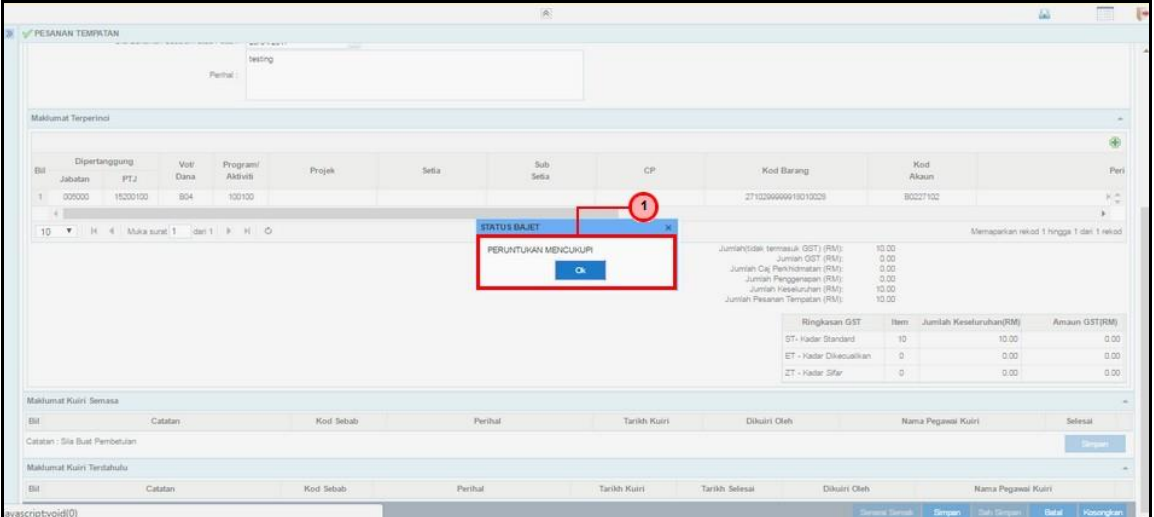

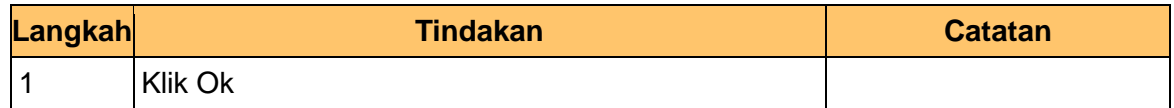

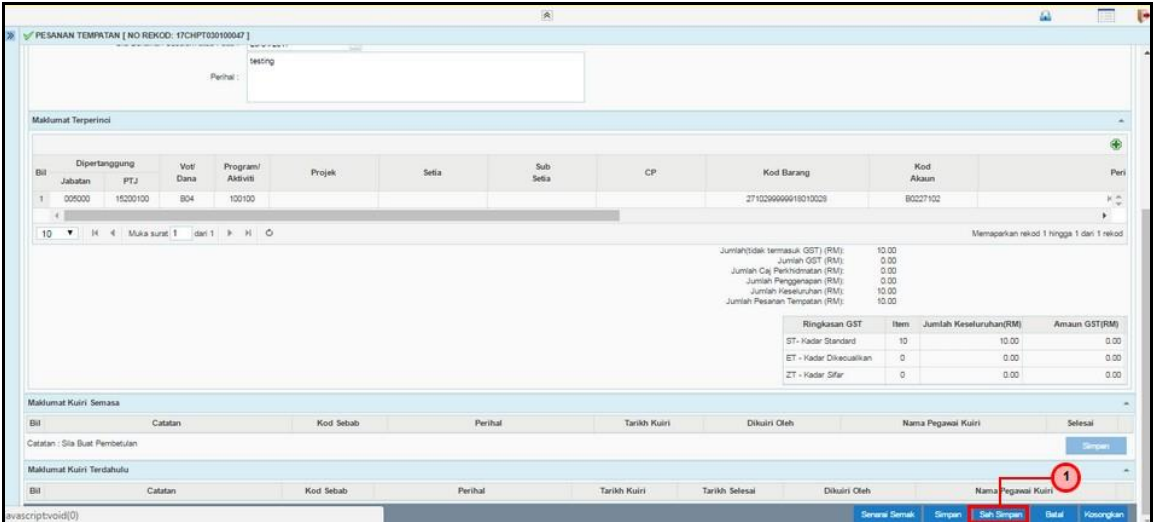

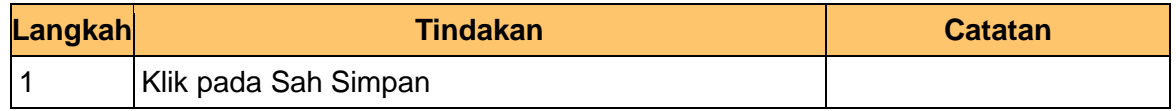

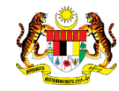

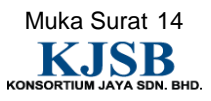

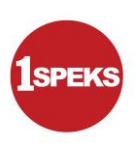

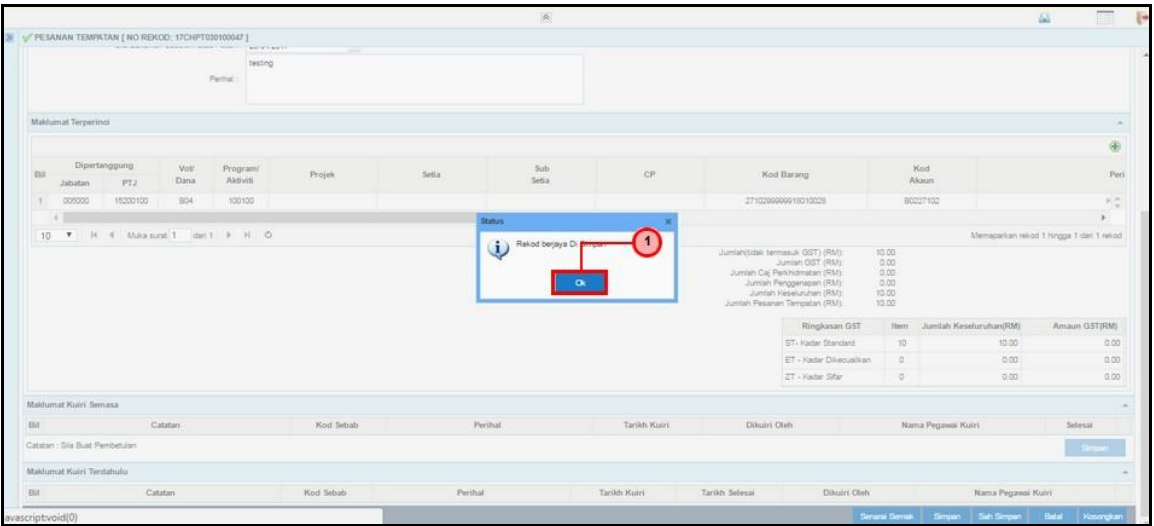

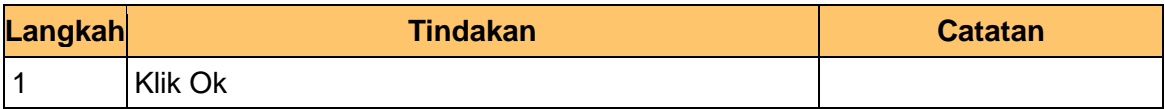

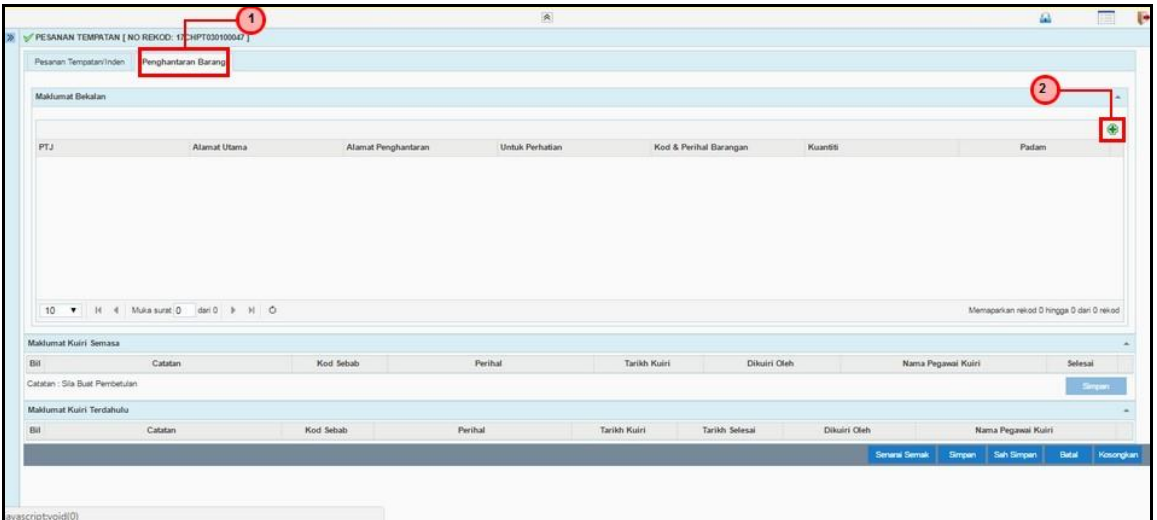

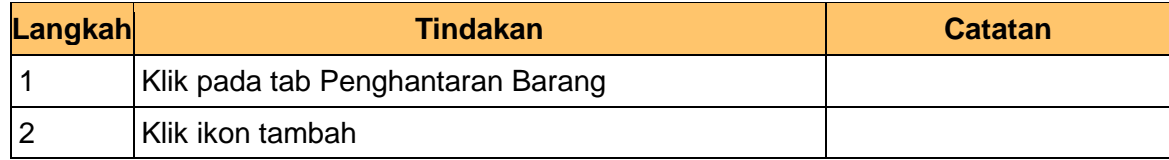

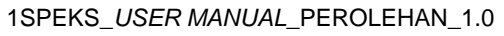

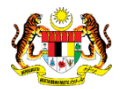

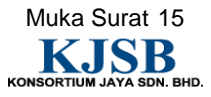

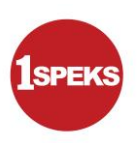

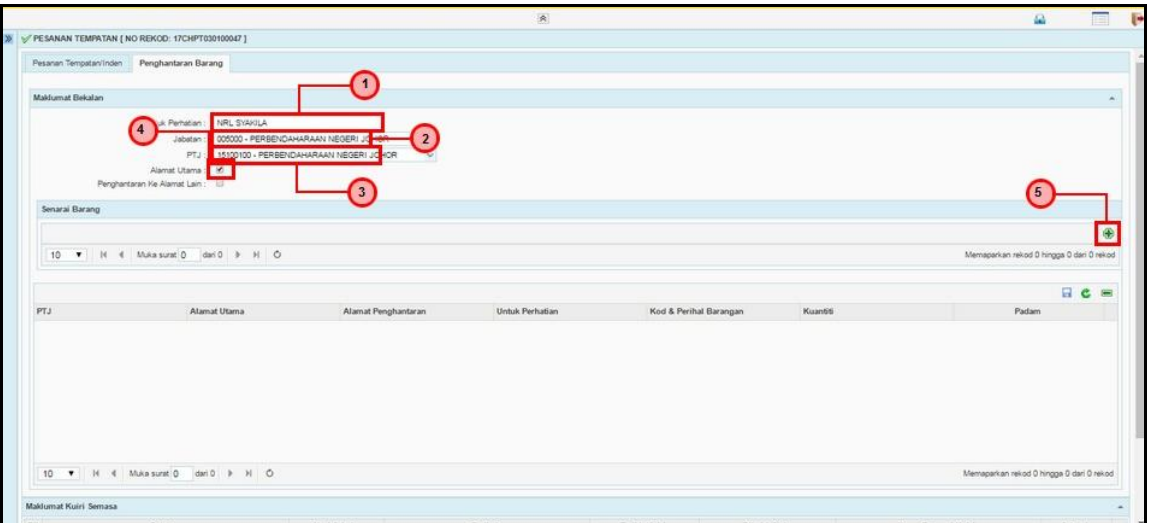

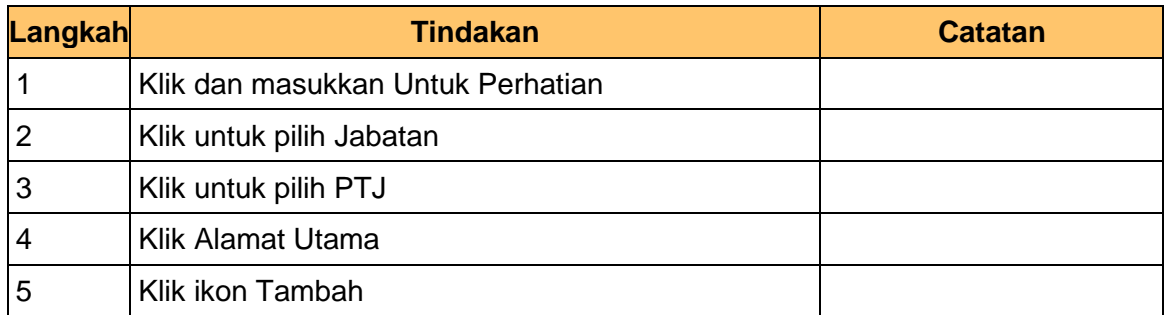

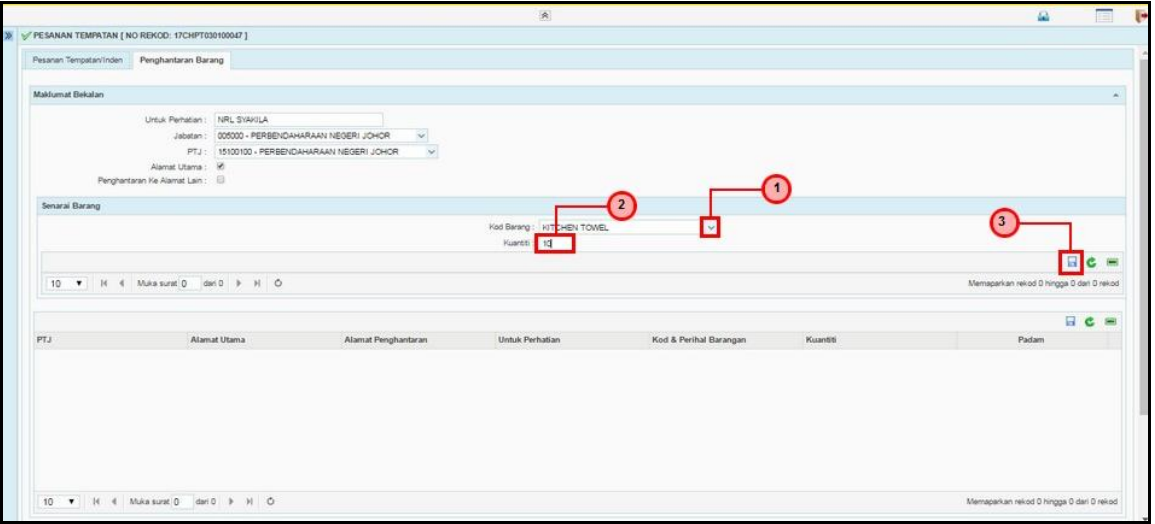

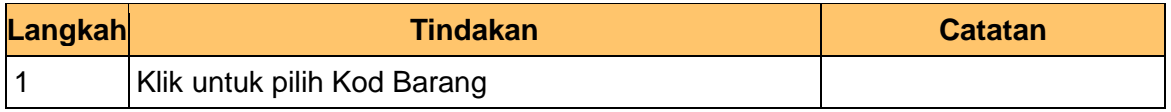

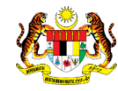

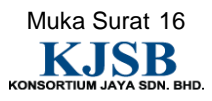

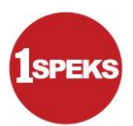

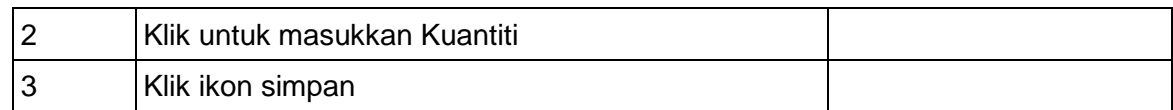

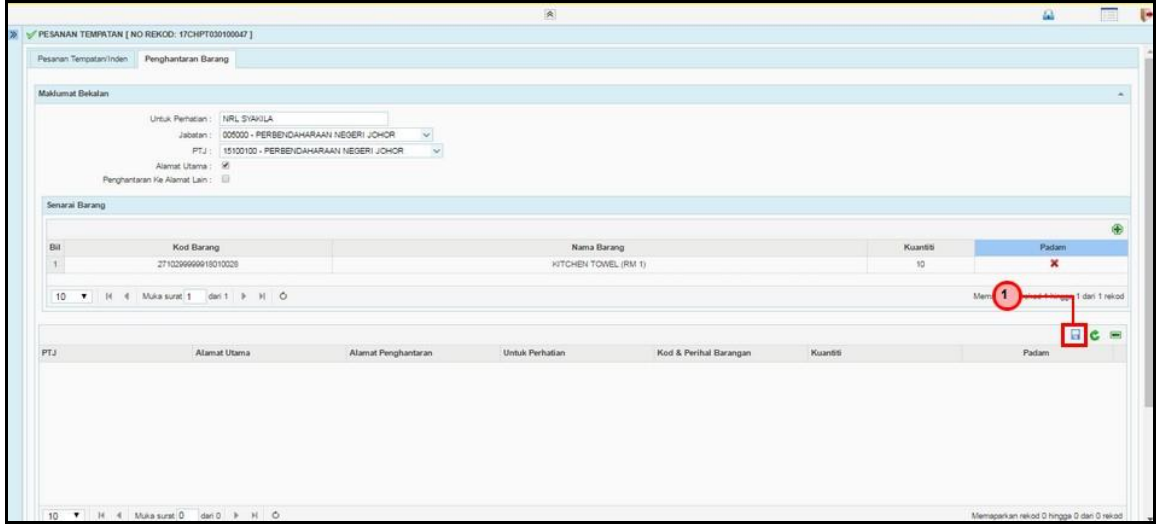

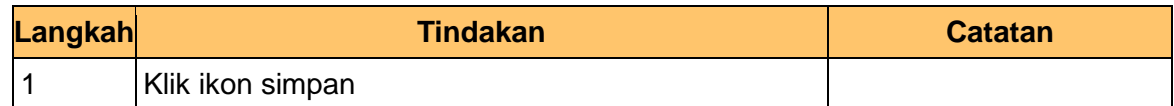

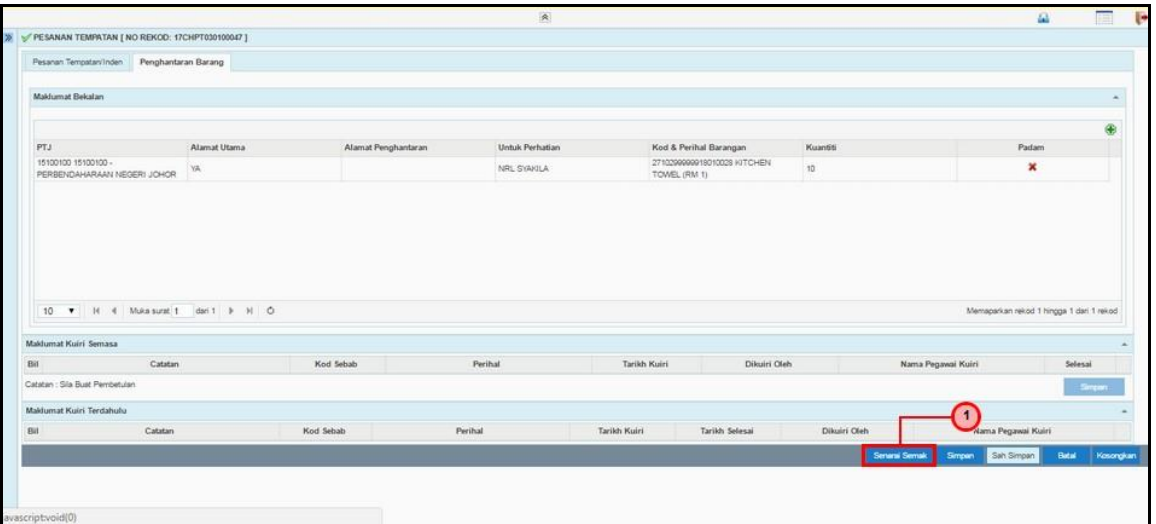

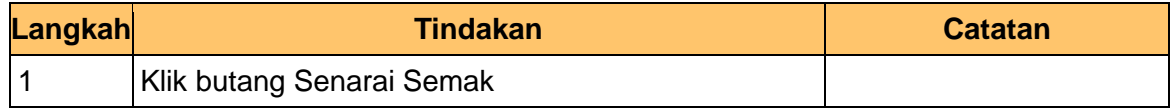

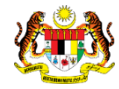

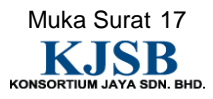

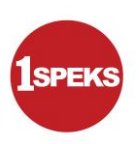

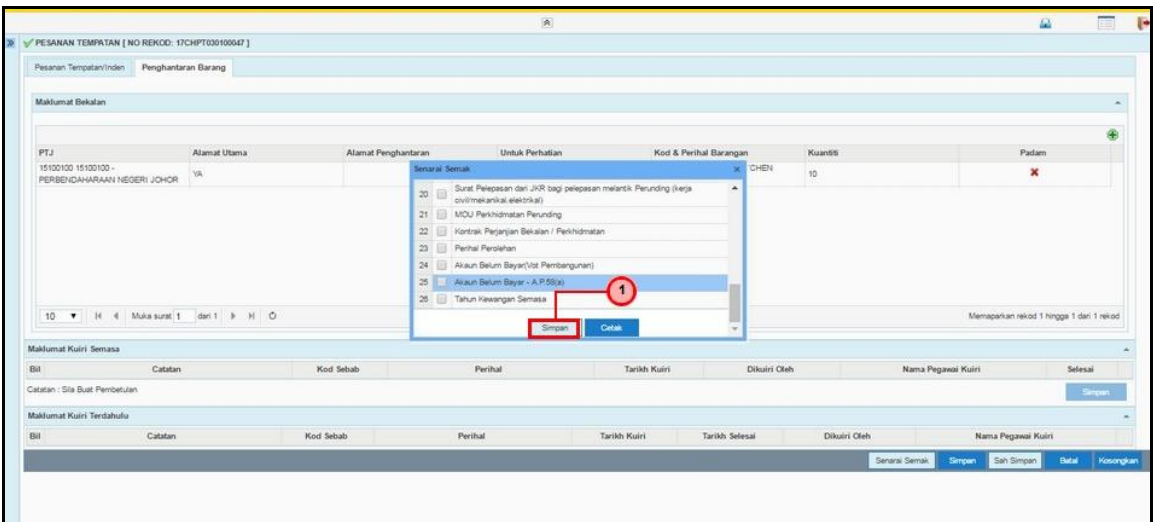

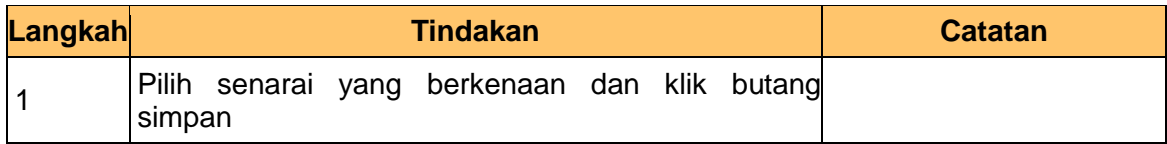

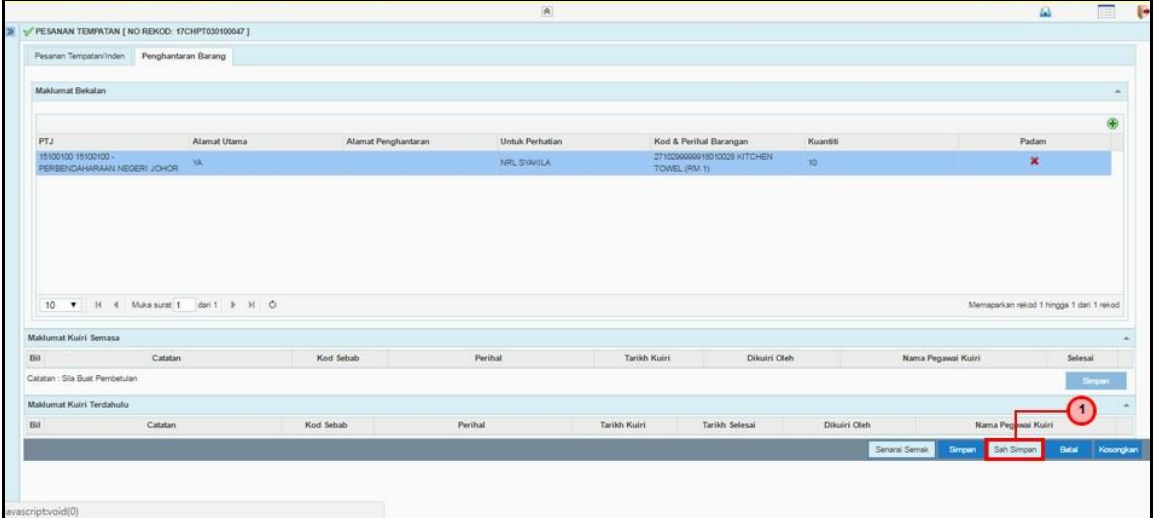

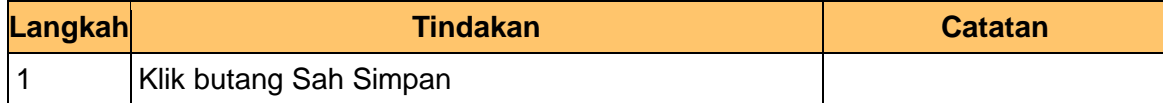

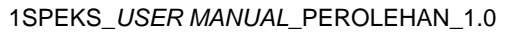

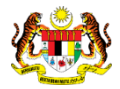

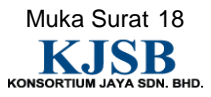

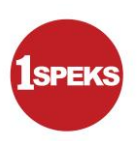

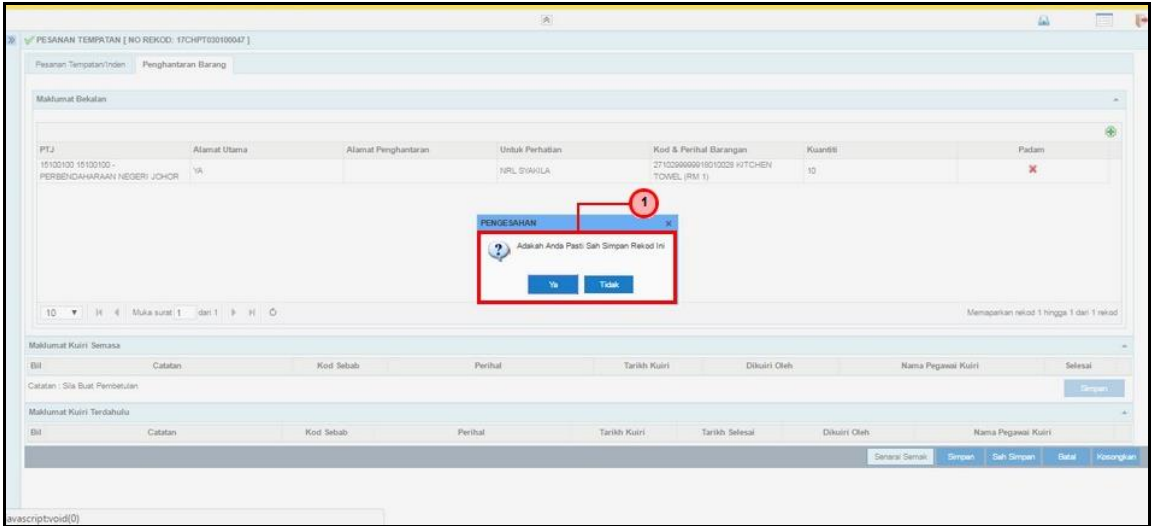

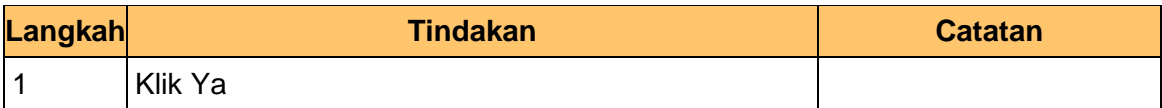

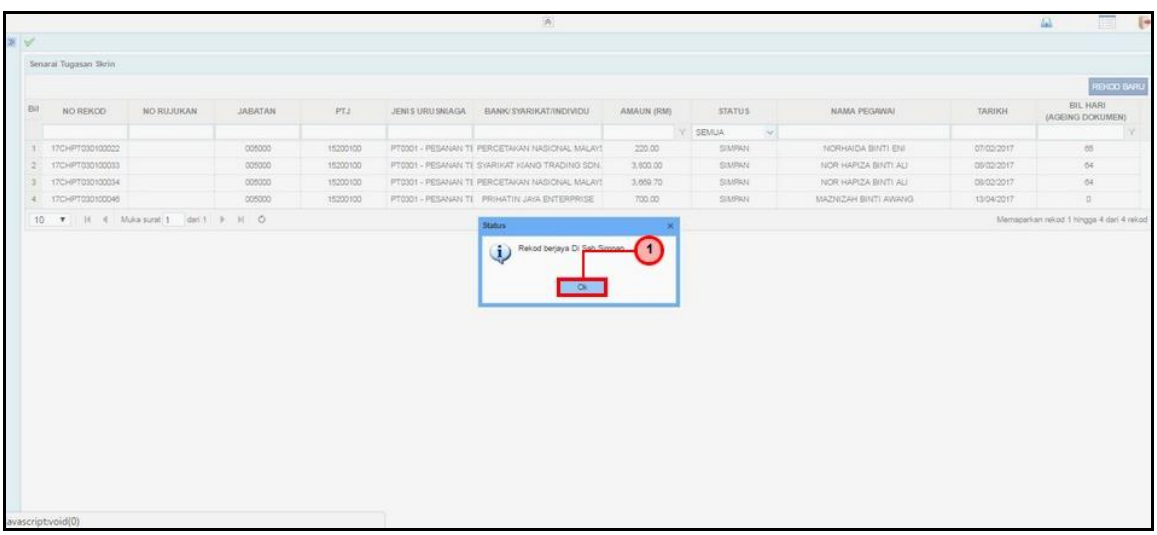

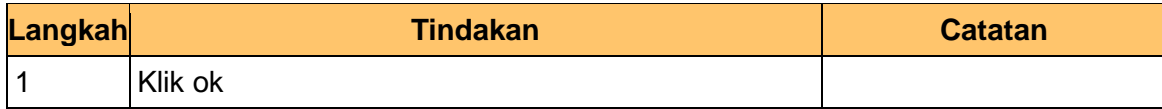

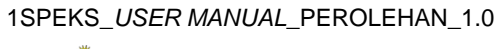

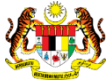

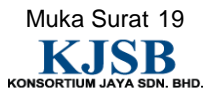

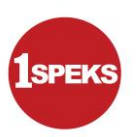

#### <span id="page-20-0"></span>**2.2 Skrin Pengesahan**

Pegawai Pengesah BN akan membuat pengesahan Kod Akaun bagi maklumat Pesanan Tempatan yang telah di Sah Simpan. Pegawai Pengesah BN juga boleh membuat pengesahan melalui aplikasi *mobile*.

#### 1. Skrin **Log Masuk** dipaparkan

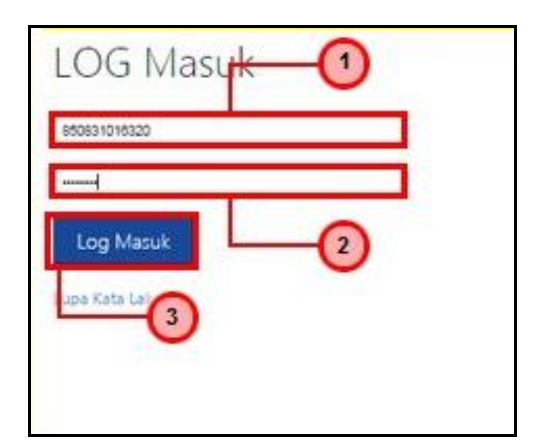

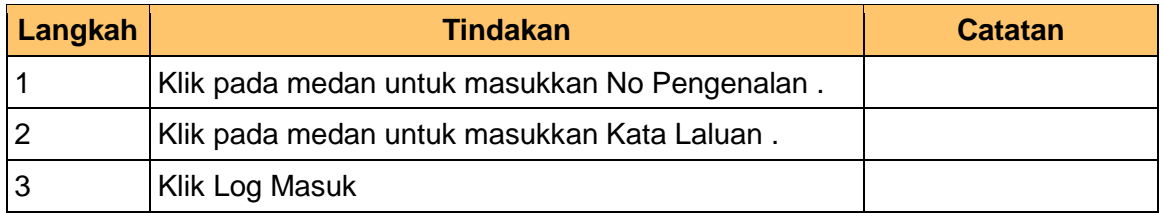

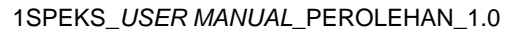

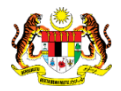

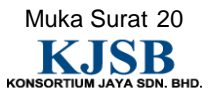

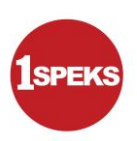

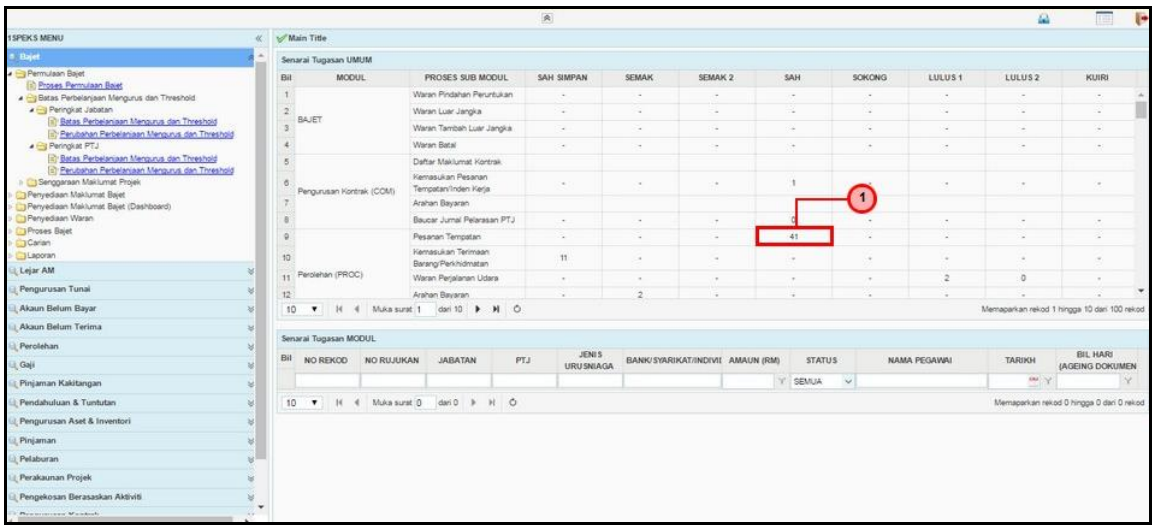

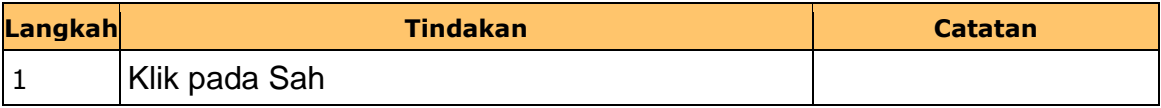

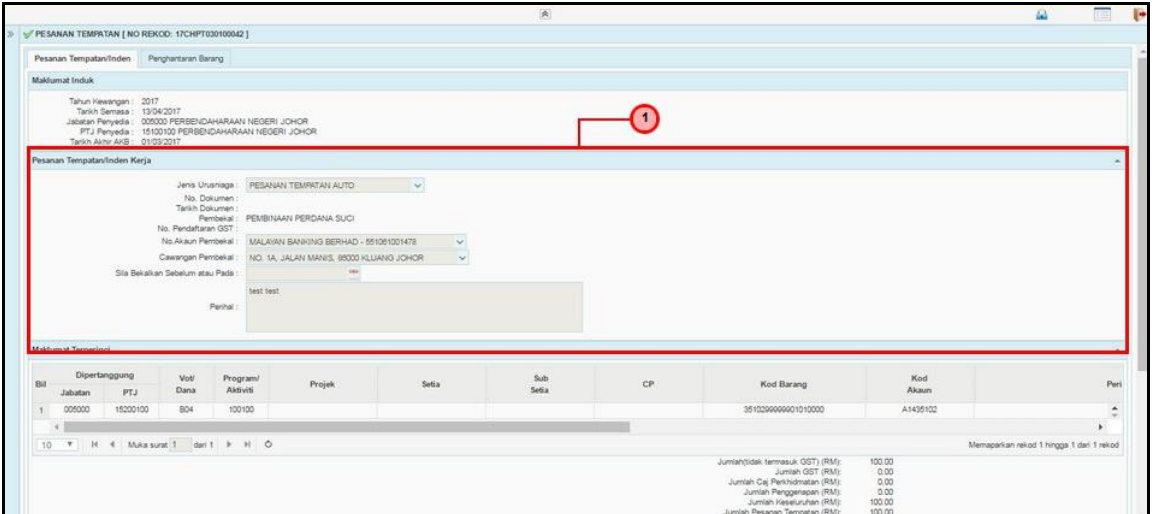

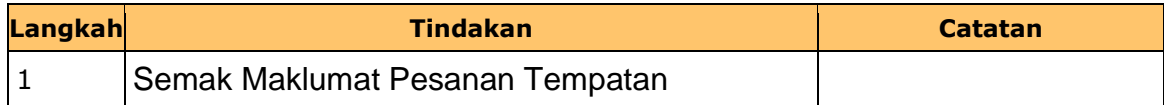

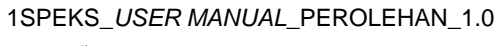

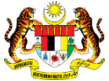

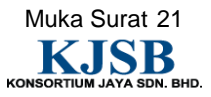

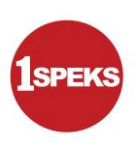

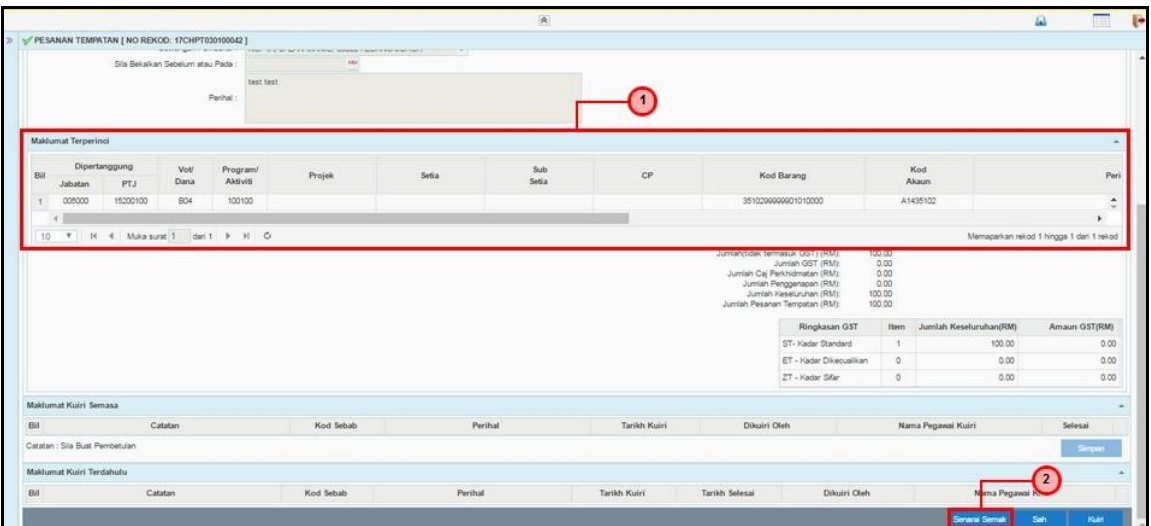

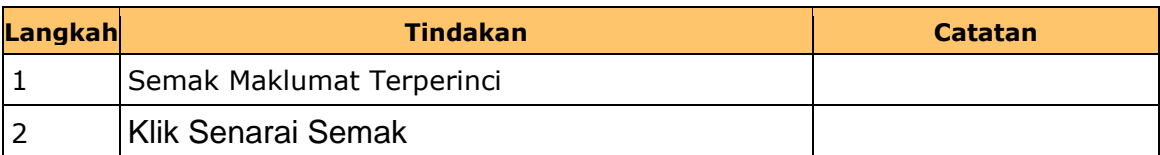

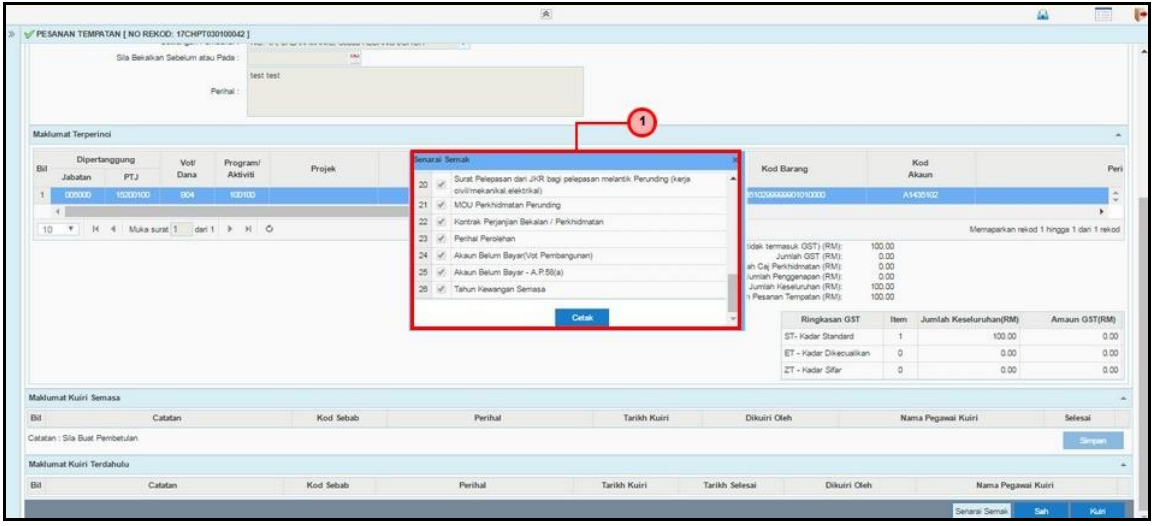

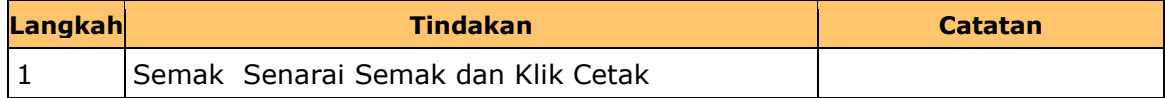

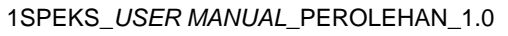

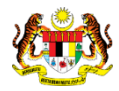

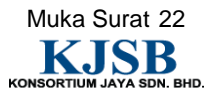

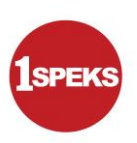

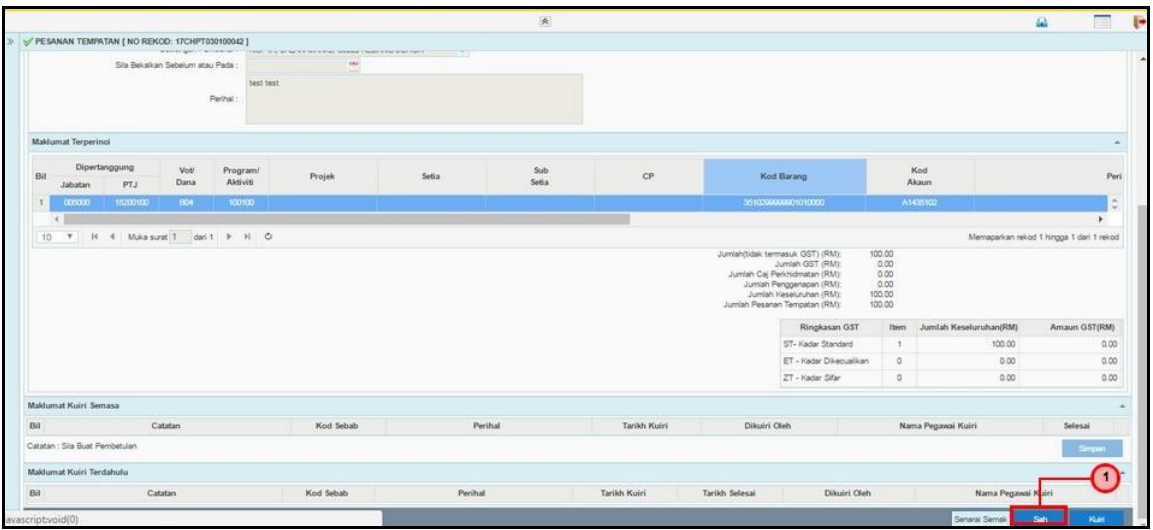

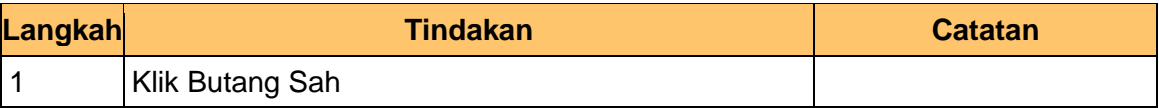

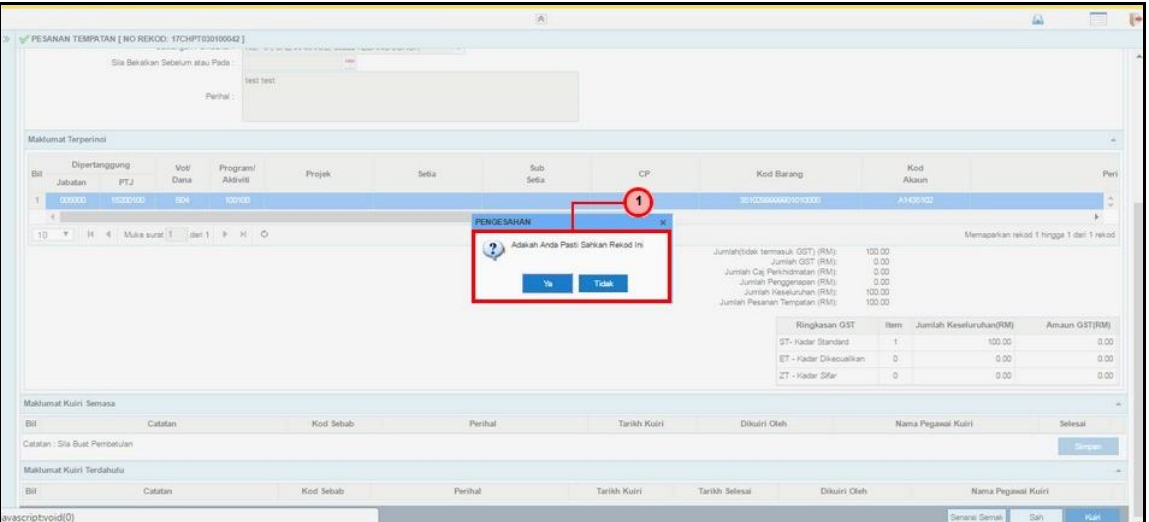

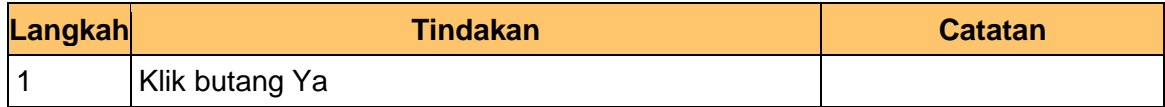

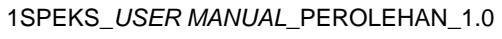

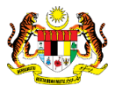

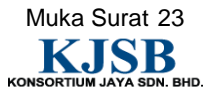

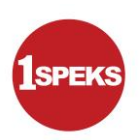

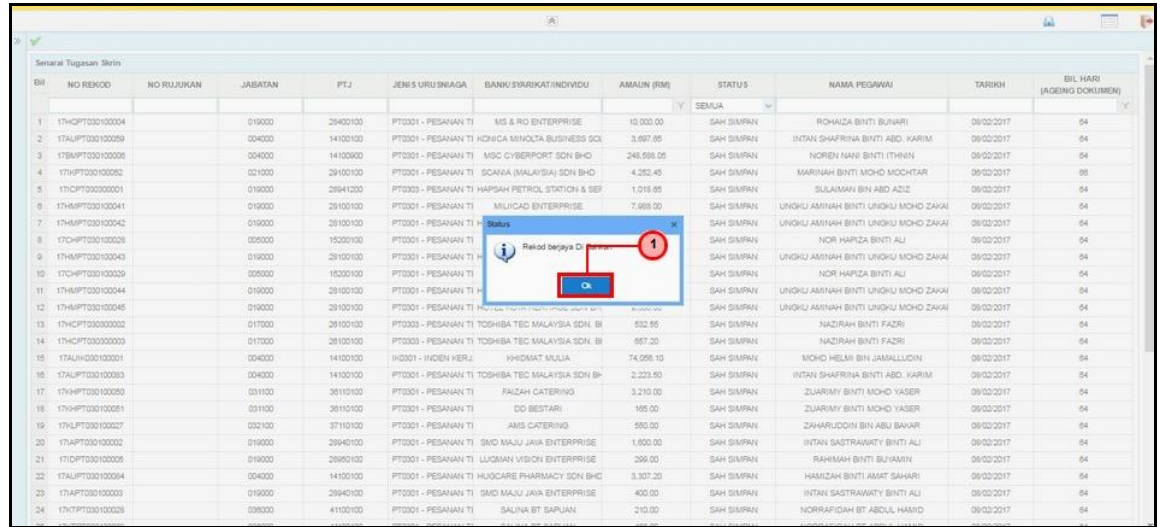

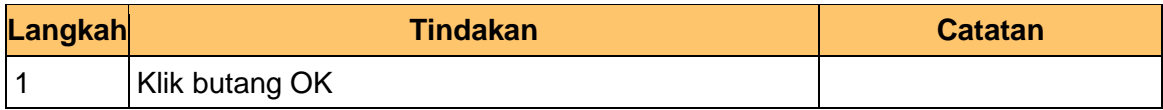

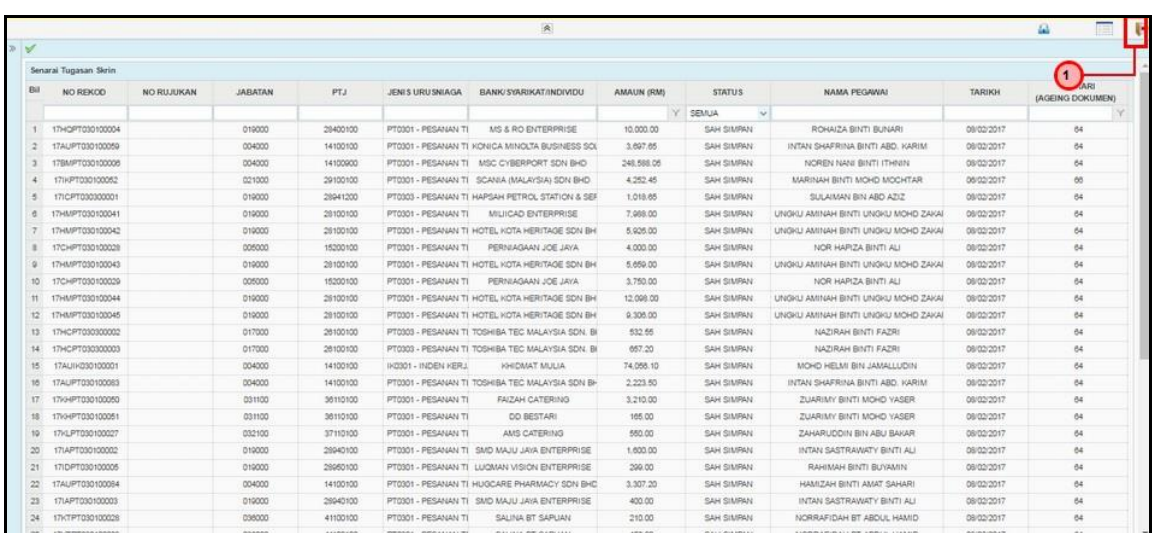

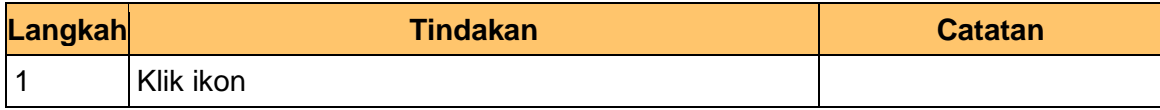

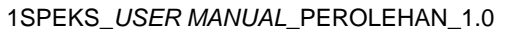

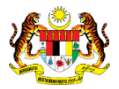

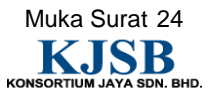

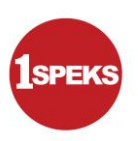

#### <span id="page-25-0"></span>**2.3 Skrin Kelulusan**

Pegawai Pelulus PTJ akan membuat kelulusan Akaun bagi maklumat Pesanan Tempatan yang telah di Sah. Bagi pesanan tempatan yang *overbudget,* Pegawai Pelulus PTJ perlu menyokong rekod yang berkenaan untuk diluluskan di peringkat PKN/BN.

#### **1.** Skrin **Log Masuk** dipaparkan

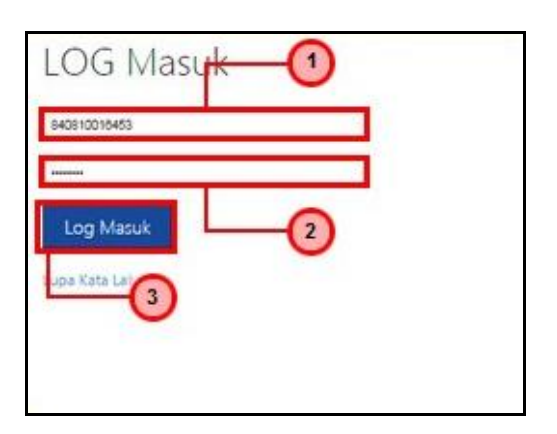

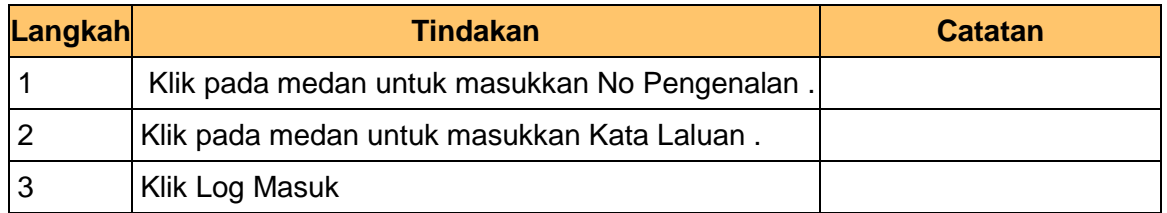

#### **2.** Skrin **1SPEKS -Skrin Pelulusan** dipaparkan

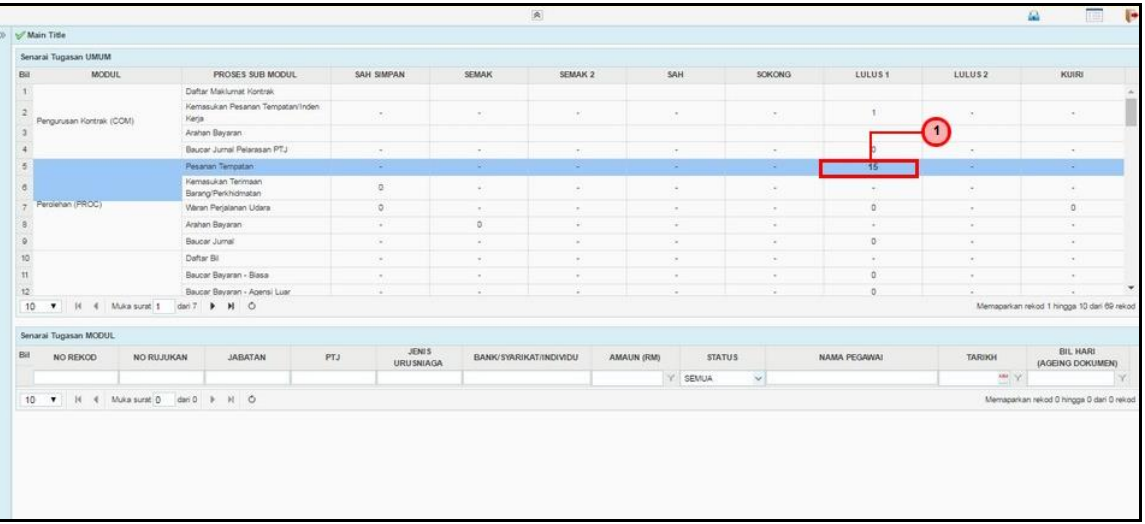

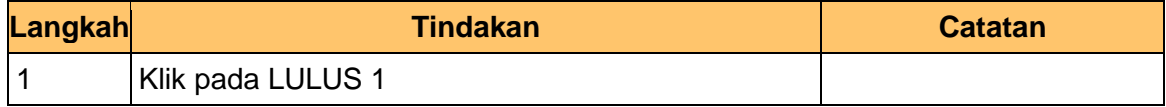

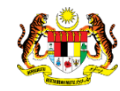

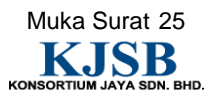

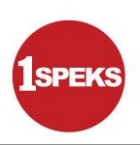

### **3.** Skrin **1SPEKS -Skrin Pelulusan** dipaparkan.

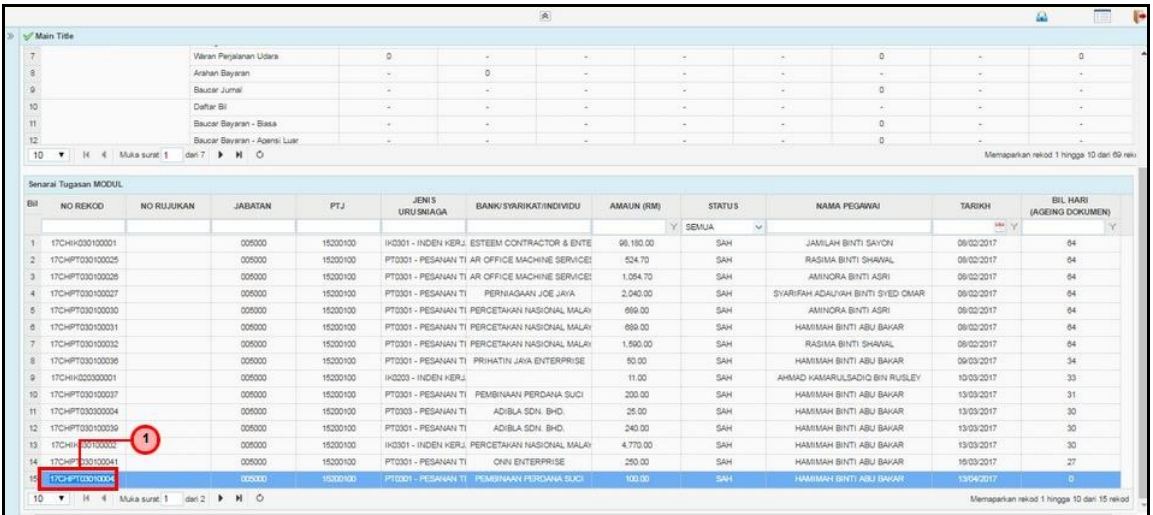

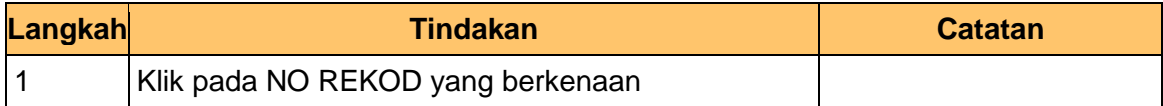

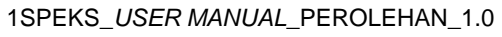

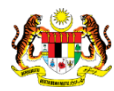

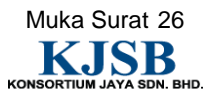

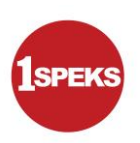

#### **4.** Skrin **1SPEKS -Skrin Pelulusan** dipaparkan

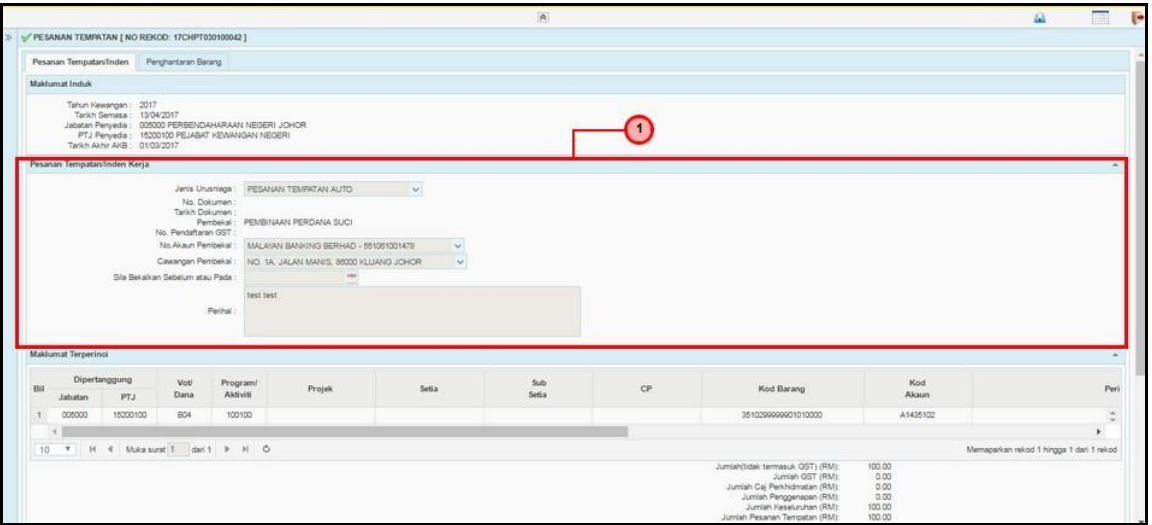

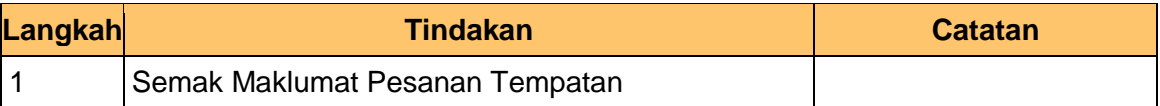

### **5.** Skrin **1SPEKS -Skrin Pelulusan** dipaparkan.

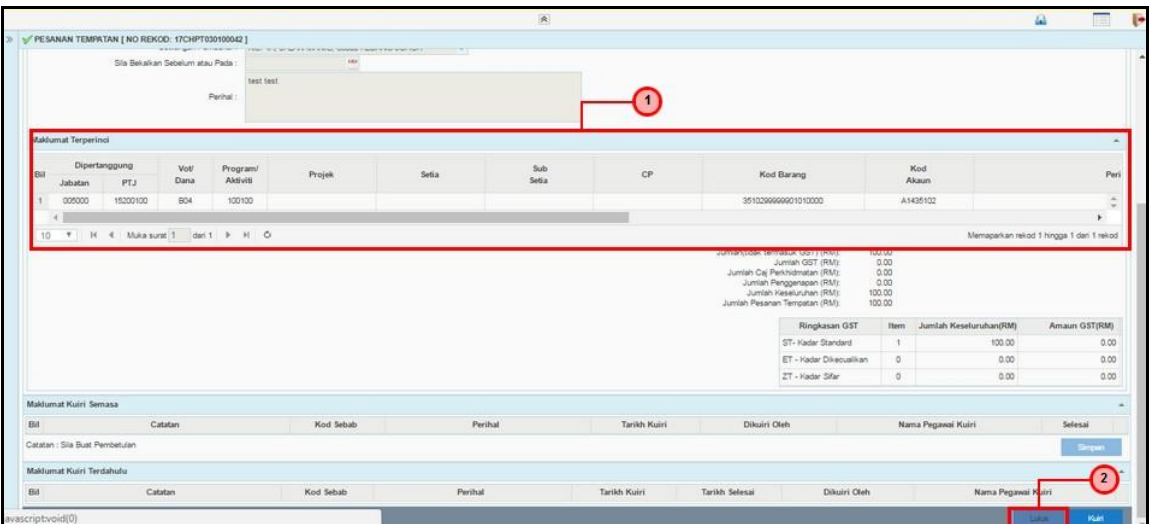

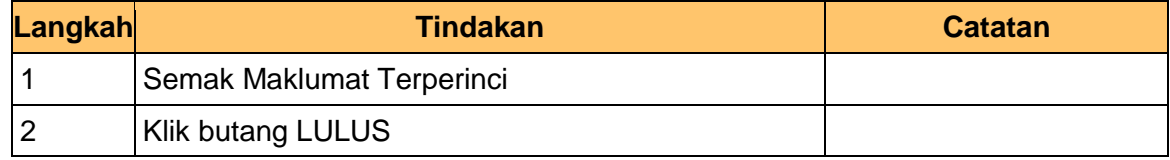

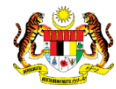

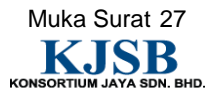

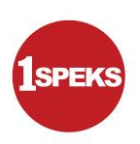

**6.** Skrin **1SPEKS -Skrin Pelulusan** dipaparkan.

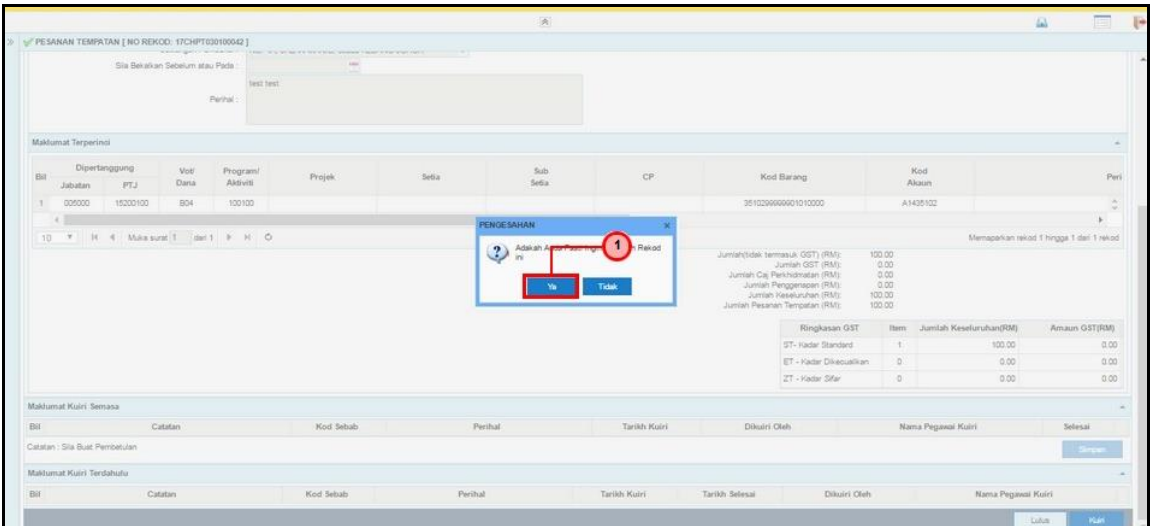

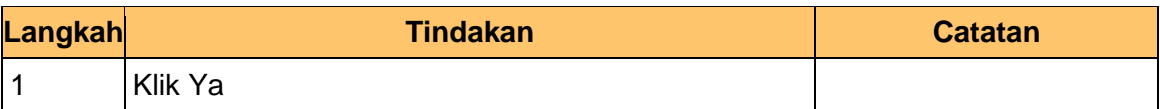

**7.** Skrin **1SPEKS -Skrin Pelulusan** dipaparkan

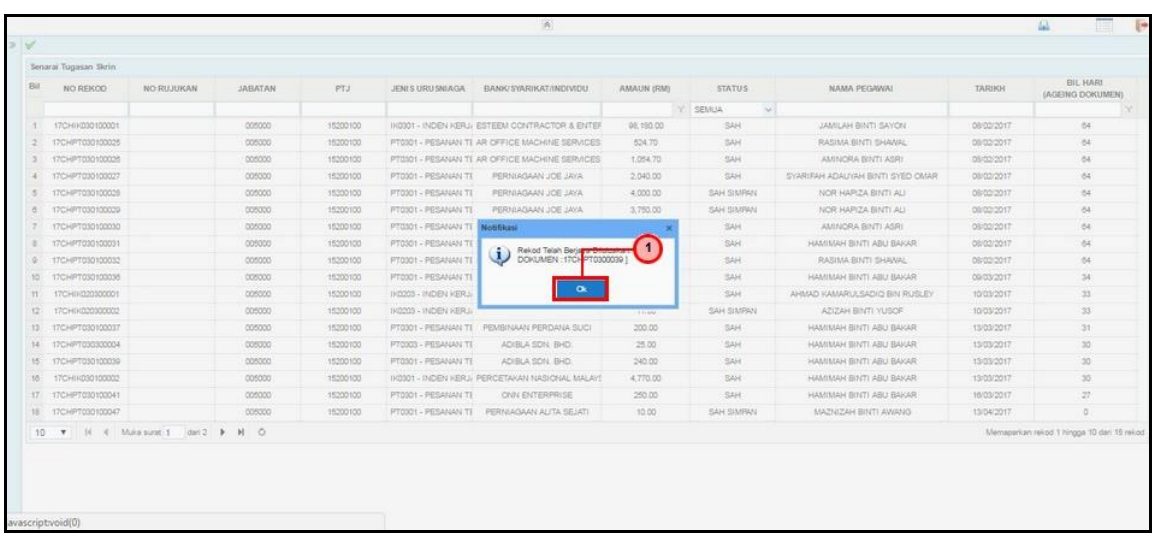

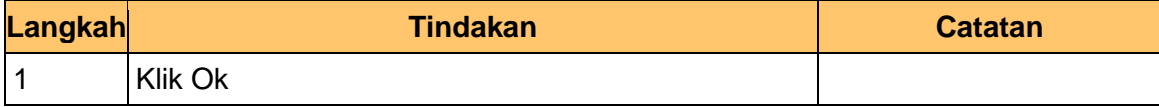

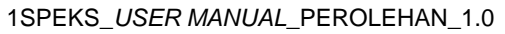

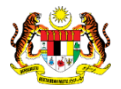

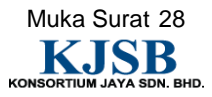

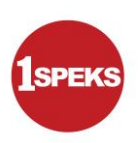

#### **8.** Skrin **1SPEKS -Skrin Pelulusan** dipaparkan

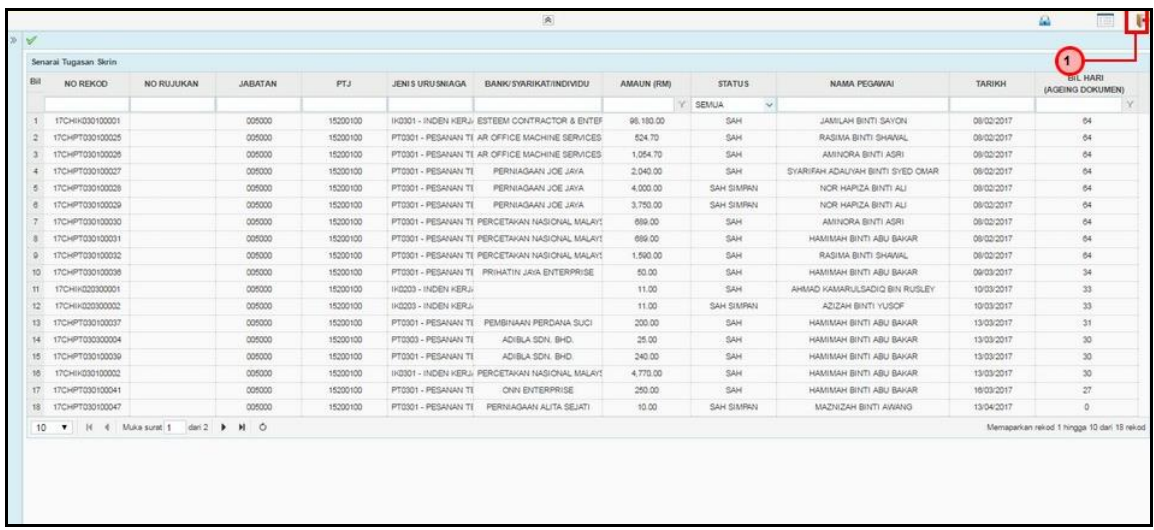

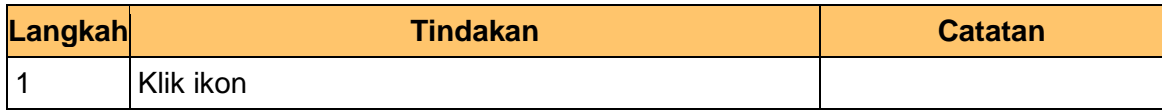

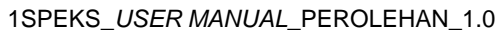

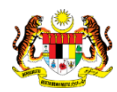

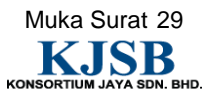